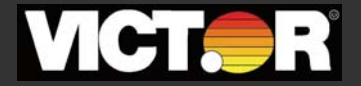

 Electronic Calculator Operating Manual Calculatrice Electronique Manuel du Fonctionnement Calculadora Electronica Manual de Instrucciones

l

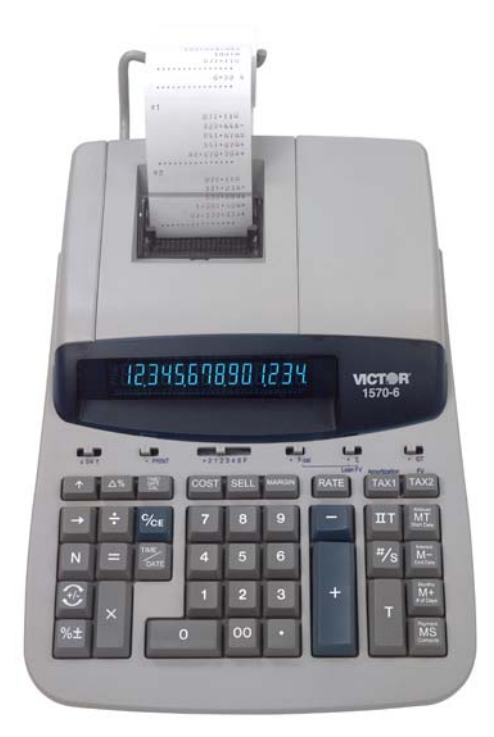

**Model Modèles Modelos**

**1530-6 1560-6 1570-6**

Download from Www.Somanuals.com. All Manuals Search And Download.

## **Preface**

Congratulations on your choice of a Victor electronic calculator. Careful design, quality materials, painstaking workmanship, and advanced research and production facilities have given you a calculator that, with proper care, will provide years of trouble-free service. To assure future optimum performance, ask your Victor representative about low-cost protection offered by Victor's Extended Guarantee Protection Program. (To order see enclosed form on Page 68)

This operating manual describes the features and operation of the Victor 1530-6, 1560-6 and 1570-6 electronic calculators. Where applicable, differences among the three calculators are clearly noted in the manual. Each model is a commercial-grade calculator with 10, 12 or 14-digit capacity and two-color ribbon printing.

> Model 1530-6 is a print/display calculator, 10-digit, with one independent memory Model 1560-6 is a print/display calculator, 12-digit, with one independent memory Model 1570-6 is a print/display calculator, 14-digits, with two independent memories

Each calculator also features the four basic arithmetic operations, financial, amortization, present value/future value, days between days, time calculations, grand total, percentage and percentage-of-change, cost, sell, margin, change sign, sigma, item count with averaging, non-add/date functions, programmable tax rate key, backspace, units/price mode calculations, square root function, time and date functions with battery back-up.

# **TABLE OF CONTENTS**

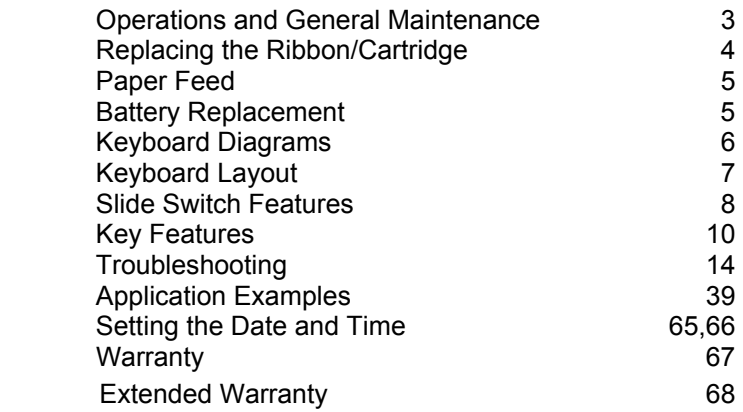

**BEFORE TURNING ON** - Please remove the shipping-cushion placed on the ribbon and check the rating label on the bottom to see if the rated voltage corresponds to the local voltage before plugging in the AC cord.

**Note:** Ribbon cushion is located under printer cover.

# **ACTIVATE BACKUP BATTERY**

Before start using the calculator, please remove the insulation paper below the backup battery.

- 1. Turn the AC power switch OFF and remove the battery compartment cover located on the bottom case.
- 2. Remove the insulation paper located below the backup battery.
- 3. PRESS THE RESET SWITCH.<br>4. Replace the battery compartme
- Replace the battery compartment cover.
- 5. Turn ON the AC power switch.
- 6. Program the date and time according to the instruction manual.

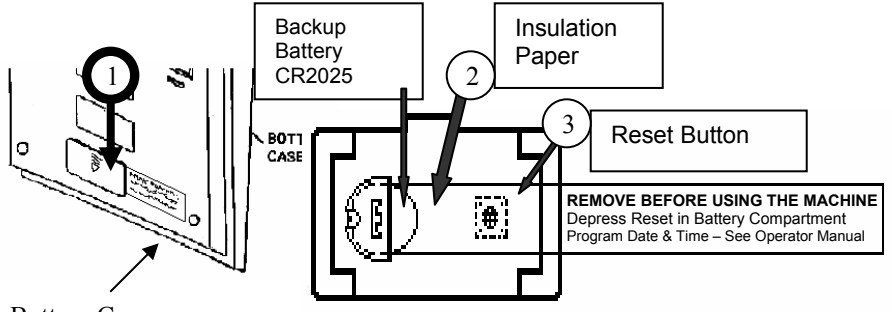

Bottom Case

# *GENERAL MAINTENANCE*

- 1. Do not place the machine in hot, dusty or damp locations.
- 2. To clean the housing use a silicon-treated cloth. Do not use water or detergents.
- 3. Do not place anything on the housing, particularly on the head of the printer mechanism:
- 4. Turn off the power switch before removing the plug from AC wall outlet.
- *5.* Turn the power switch off while not in use.

# *REPLACING THE RIBBON*

Your calculator is shipped with a 2-color ribbon already in place. You do not need to install or change it before you begin using the calculator. When you have been using your calculator for some time, however, the print will gradually become faint, indicating that you should change the ribbon. To change the ribbon, follow these steps.

- 1. Remove paper roll, tearing paper at rear of calculator. Use the Paper Advance  $(\uparrow)$ key to feed the remaining paper tape through the printer. Then remove the printer cover.
- 2. Remove the old ribbon by pulling upward.
- 3. Install the ribbon spool with the black edge up. Roll from the outside of the full spool and place the first spool on the spindle not engaged by the lever. Thread the new ribbon along the outside of the guides and in front of the print wheels. Switch the lever to the other side and replace the second spool.
- 4. Rotate the spools to take up any slack. Replace the printer cover and the paper tape. **(Replace with Victor Ribbon #7010)**

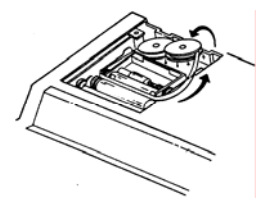

Correct Direction Incorrect Direction

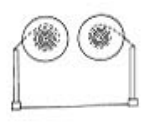

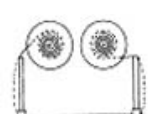

## *REPLACING WITH CARTRIDGE RIBBON*

You have the option to use a cartridge ribbon in this model.

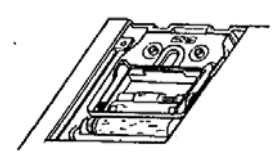

- 1. Remove paper roll, tearing paper at rear of calculator. Use the Paper Advance  $(†)$ key to feed the remaining paper tape through the printer. Then remove the printer cover.
- 2. Remove the old ribbon/cartridge by pulling upward
- 3. Install the new cartridge by pressing it down with the VICTOR logo facing up, as shown.
- 4. Replace the printer cover and the paper tape. **(Replace with VICTOR cartridge #7011)**

# *HOW TO FEED THE PAPER TAPE*

- 1. Put the new paper roll on the paper arm.
- 2. Insert the paper into the slot as indicated.
- 3. Depress the paper feed key.
- 4. Suitable paper roll:

Width: max. 58mm (2.25") Diameter: max. 50mm (1.97") Paper: Normal paper (45kg/1000 sheets/788 x 1091 mm)

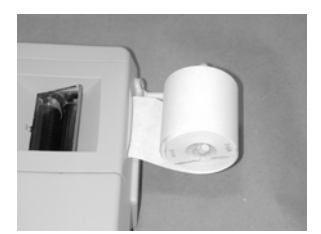

### *BATTERY REPLACEMENT*

- 1. Turn the AC power switch off<br>2. Remove the battery
- Remove the battery compartment cover located on the calculator bottom case.
- 3. Remove the old battery and install a new CR2025 or equivalent.
- 4. Turn on the AC power switch
- **5. PRESS THE RESET BUTTON**
- 6. Replace the battery compartment<br>cover.<br>7. Reprogram the date and time.
- Reprogram the date and time. (See page 64 & 65)

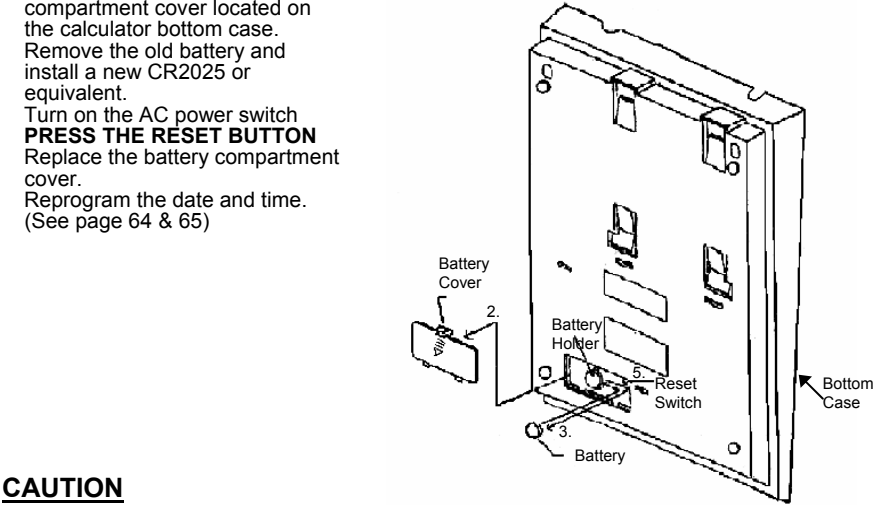

### **CAUTION**

**Danger of explosion if battery is incorrectly replaced. Only replace with the same or equivalent type recommended by the manufacturer. Dispose of used batteries according to the manufacturers' instructions.**

#### **Model 1570-6 Keyboard Layout 1 2 3 4 5 6**  $\frac{1}{1}$  5/4 1 **10 11 12 13 14 15 PRINT** F-Cal GT  $0<sub>1</sub>$ **8 9 <sup>7</sup>**  $\triangle \%$ MARGIN RATE TAX1 TAX<sub>2</sub>  $\uparrow$ COST **SELL 26 20 23 28a** Amour<br>**MT**<br>Start Date **16** С 9  $II$ T ÷ 7 8 ∕с́Е **21 29 TIME** (Interest **17**  N  $\equiv$ 4 5 6 #/S **M-32**<br>End Date DATE **24 Months**  $\overline{c}$  $M + 33$ **18**   $\mathbf{1}$ 3  $\ddot{}$ # of Day X т Payment %±  $\bf{0}$ 00 **MS** 34 l. **19 30 22 27 25**

### **Model 1560-6 and 1530-6 Keyboard Layout**

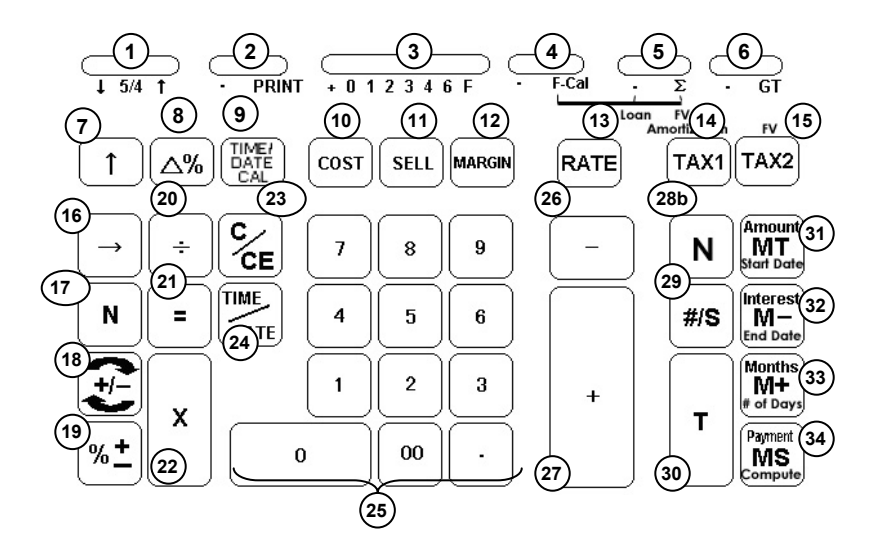

- 6 -

Download from Www.Somanuals.com. All Manuals Search And Download.

# *KEYBOARD LAYOUT*

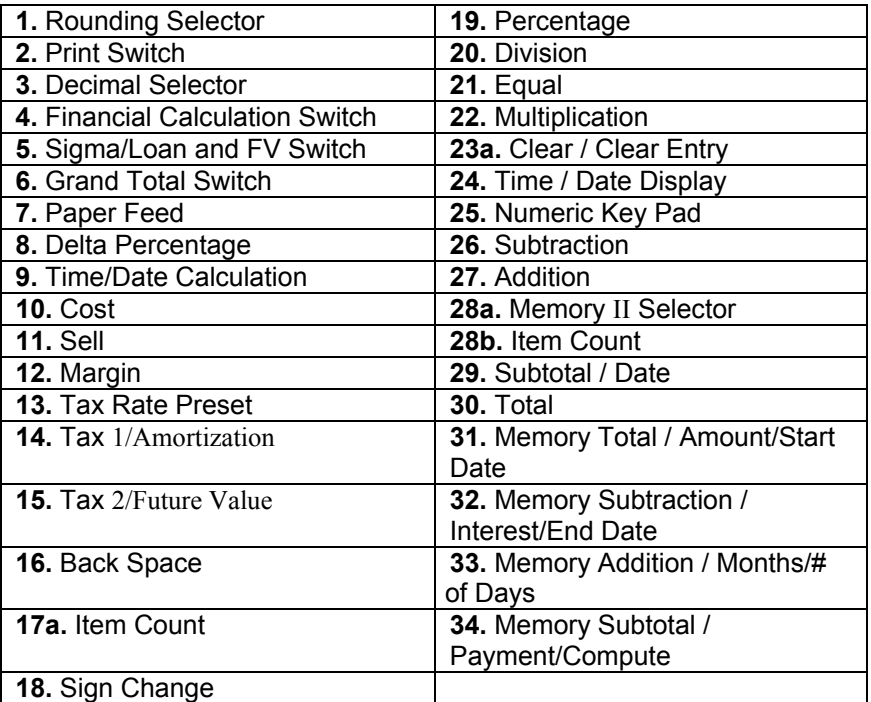

This section describes the mode switches, data entry keys, and operating keys provided on your calculator. The following terms are used in discussing your calculator's operation:

- The **accumulator** is the area of the calculator's logic that stores a running total of the results of addition and subtraction operations. It is the "adding machine" portion of the calculator.
- The **calculating register** is the area of the calculator's logic where the intermediate and final results of multiplication, division and percentage calculations are stored. The contents of the calculating register do not affect the accumulator.
- The **keyboard register** is the area of the calculators logic that stores the value that will immediately be used in the next calculation.
- The **item count register** is the area of the calculator's logic that counts your entries into the accumulator. Each positive entry is counted as one item. Each Negative entry is subtracted resulting in a net item count. It is also net or gross programmable.
- The **memory register** is the area of the calculator's logic that accumulates amounts you add to or subtract from the memory. Because the memory register is

independent of the accumulator and the calculating register, it retains its value until you clear it with the Memory Total (MT) key.

# *SLIDE SWITCH FEATURES*

This section illustrates and describes the mode switches you can use to control your calculator's operation.

- **1.** ↓ **5/4** ↑ **Decimal Rounding Selector**
	- This causes automatic round down (truncation).
	- **5/4** This setting causes automatic round off. If the last digit of the result that will be printed or printed/displayed upon rounding is followed by a value of 0 to 4, the digit is unchanged. If the last digit of the result that will be printed or printed/displayed upon rounding is followed by a value of 5 to 9, the digit is rounded up.
	- ↑ This setting causes automatic round up

### **2.** • **PRINT Printer Select Switch**

- (Non-print) Printer is activated only when feed key or non-add/date key is pressed.
- **PRINT** Printer is activated as long as calculator is turned on.

### **3. + 0 1 2 3 4 6 F Decimal Point Selector**

**+** Monetary Add Mode: At this setting, amounts entered are assumed to be monetary. The calculator automatically supplies a decimal point to the left of the last two digits entered. Use this setting to add, subtract, multiply and divide decimals.

#### **Units/price mode operation:**

Multiplication: The first factor will be entered as a whole number and the second factor will have a decimal point supplied to the left of the last two digits.

Division: The first factor will have a decimal point supplied to the left of the last two digits and the second factor will be entered as a whole number.

- **0,1,2,3,4,6** Fixed decimal point mode; these settings specify the number of digits to the right of the decimal point that are shown in the result.
	- **F** Floating decimal point mode; this setting specifies that all digits of the result are shown, up to a maximum of 10 on model 1530-6, and 12 on model 1560-6 and 14 on model 1570-6. If the result exceeds these capacities, excess digits to the right of the decimal point are dropped. No rounding takes place.

### **4.** • **F-Cal Financial Calculation Switch**

- •Without Financial Calculation
- **F-Cal** Tax 1 key change to Amortization key

Tax 2 Key change to FV key Memory Total key change to Amount keyMemory Minus key change to Interest key Memory Plus key change to Months key Memory Subtotal key change to Payment key

 **Note: Cost-Sell-Margin is disabled when in this mode.** 

### **5.** •∑**/Loan FV Sigma/Loan and Futre Value Switch**

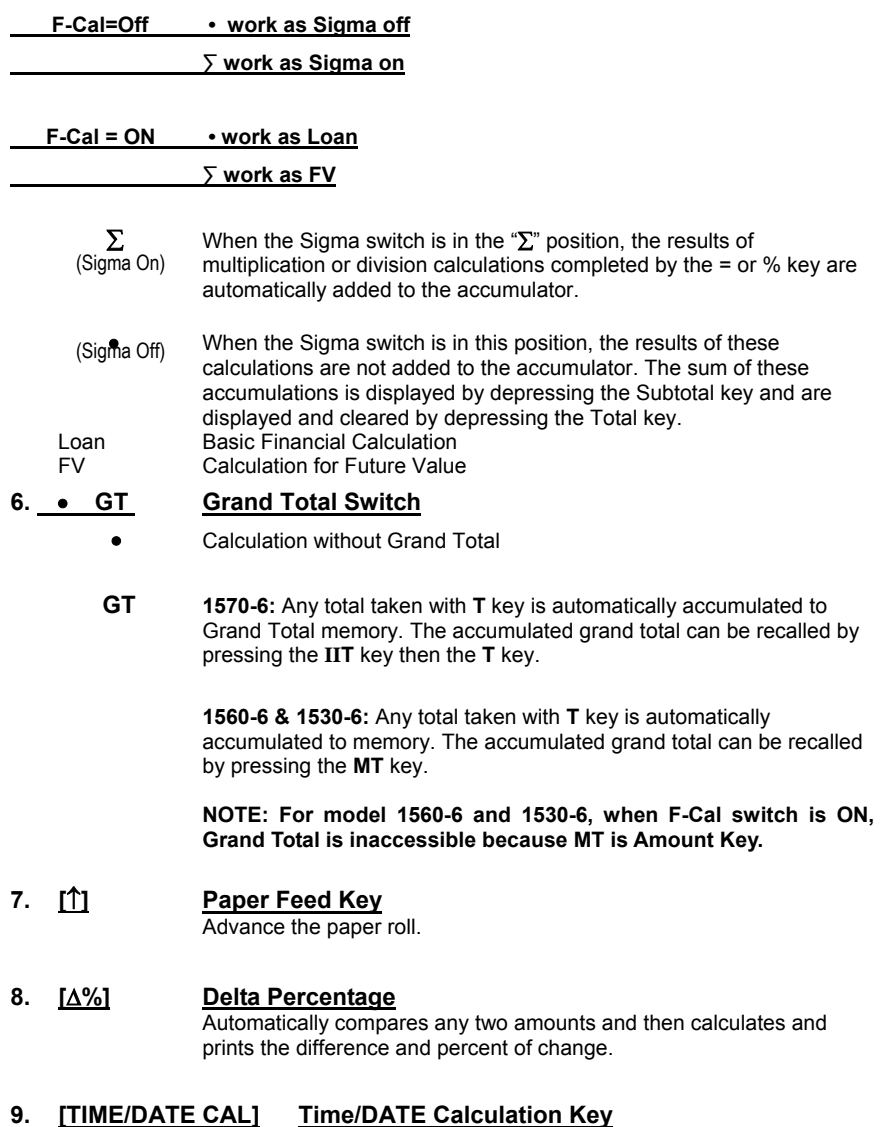

Pressing this key once will set the calculator to Time Mode. +, -, S and T will be calculated and displayed in Time Mode (hours, minutes). A second depression will set the calculator and display to Date Mode

 $-9-$ 

(MM-DD-YYYY). In Date mode, **MT** key changes to **Start Date** key, **M-** key changes to **End Date** key, **M+** key changes to **Number of Days** key and **MS** key changes to **Compute** key.

### **10. [COST] Cost Key**

Used to enter the Cost factor in a Gross Profit Margin calculation.

**11. [SELL] Sell Key**

Used to enter the Selling price in a Gross Profit Margin calculation.

#### **12. [MARGIN] Margin Key**

Used to enter the desired Margin in a Gross Profit Margin calculation.

**13. [RATE] TAX Rate Preset Key** Used to enter TAX rate.

# **14. [TAX 1/Amortication]****Tax 1/Amoritization Key (dual operation)**

- Calculate an amount of tax with tax rate preset by **RATE** key. Use + key for calculating an amount including VAT, and **–** key for calculating an amount excluding VAT. Amortization: Prints the amortization schedule for a period, selected range of periods
- or the complete term of the loan.

# **15. <u>[TAX 2/FV]</u> Tax 2/Future Value Key (dual operation)**<br>Tax 2: Calculate an amount of tax with tax rate preset by **R**

- Calculate an amount of tax with tax rate preset by RATE key. Use + key for calculating an amount including VAT, and **–** key for calculating an amount excluding VAT.
- FV: If this key is pressed after 10-key input, it means enter the value as FV. If Amount, Interest, Months and Payment are entered in prior, or modification is done on any of the three as above in prior, user can calculate/recalculate the FV by pressing this key.
- **16. [**→**] Right Shift Key** Deletes right most character of a live entry.
- **17a. [N] Item Count Key**

#### **Model 1570-6**

Calculations with item count and/or averaging. Also used to set the N count to Gross or Net.

**18. [+/-] Sign Change Key**

Reverse the sign on the display.

**19. [%+] Percent Key**

Completes percent calculation when Multiple or Division key is used.

### **20. [**÷**] Division Key**

 The Division key performs division, automatic constant division and intermediate sequential operations. It establishes the next amount as a constant divisor. The  $\div$  key also causes the calculator to divide when

 $-10$  -

you depress the **=**, **%**, **M+**, **M-**, **X** or ÷ key. Each divisor entry is retained as a constant (except **M+** and **M-** entries) until you depress the **X**, ÷ or Clear.

### **21. [=] Equal Key**

To get the result in multiplication or division.

### **22. [X] Multiplication Key**

 The multiplication key performs multiplication, automatic constant multiplication and intermediate sequential operations. It establishes the amount entered or the prervious printed or printed/displayed amount as a constant multiplicand. The **X** key also causes the calculator to multiply when you depress the **=**, **%**, **M+**, **M-**, **X** or ÷ key. Each multiplicand entry is retained as a constant (except **M+** and **M-** entries) until you depress the **X**, ÷, or Clear.

### **23a. [C/CE] Clear / Clear Entry Key**

### **Model 1570-6**

Clears a live entry by pressing this key once. Press twice to clear the accumulator or pending calculation. Does not clear the Memory or Grand total.

### **23b. [CE] Clear Entry**

#### **Model 1560-6 & 1530-6**

Clears a live entry.

### **24. [TIME/DATE] Time and Date Display Key**

Used to display or program the date and time. Depressing this key once will cause the date to display, a second depression will display the time. Holding the key down for three seconds will cause the date or time to flash, this is the program mode.

### **25. [0]-[9], [00] & [**•**] Numeric Keys**

The calculator uses the conventional 10-key indexing keyboard, and includes the double zero key and decimal point key. Whole numbers are entered exactly as they are written.

### **26. [**−**] Minus Key**

Subtracts an amount from the accumulator. To subtract the same amount more than one time (repeat subtraction), enter that amount once and depress the Minus key as many times as necessary. If this key is depressed immediately after **[%]** key, it works as percent minus key.

### **27. [+] Plus Key**

Adds an amount to the accumulator. To add the same amount more than one time (repeat addition), enter that amount once and depress the Plus key as many times as necessary. If this key is depressed immediately after **[%]** key, it works as percent plus key.

### **28a. [IIT] Memory II Selector Key Model 1570-6**

 $-11$  -

 Calculation on memory II by press Memory II key follow by plus, minus, subtotal or total key.

**28b. [N] Item Count Key Model 1560-6 & 1530-6** Calculations with item count and/or averaging. Also used to set the N count to Gross or Net.

### **29. [# / S] Date / Subtotal Key**

- **#** : It will print live entry as an identifier as an invoice number with "#" mark.
- **S** : It prints but does not clear the accumulator.

### **30. [T] Total Key**

Prints and clears the accumulator. When this key is pressed with the "GT" switch is on, the result is accumulated automatically in the memory register.

### **31. [MT / Amount/Start Date] Memory Total Key / Amount Start Date (Dual Operation)**

**MT:** Prints and clears the memory.

- **Amount:** When you are in Financial Mode and this key is used to enter the principal amount of the loan. However, if Interest, Month, and Payment have previously been entered this key will produce the principal amount.
- Start Date: Used to enter start date. Entry must follow format (MM-DD-YYY)

### **32. [M- / Interest/End Date] Memory Minus Key / Interest /End Date (Dual**

#### **Operation)**

- **M-:** Subtracts an amount from memory. If there is a live calculation pending, the Memory Minus key will complete the calculation and subtract the amount from Memory.
- **Interest:** This key will enter the 10-key input value as Loan Interest. Loan Interest must be entered in order to do any financial calculation. Therefore, this key will only be able to use for recall Loan Interest, or enter the 10-key value.
- **End Date:** Used to enter end date. Entry must follow (MM-DD-YYYY)

### **33. [M+ / Months/ # of Days] Memory Plus Key / Months/# of days (Dual**

### **Operation)**

 **M+:** Adds an amount to memory. If there is a live calculation pending, the Memory plus key will complete the calculation and accumulate the result to Memory.

- **Months:** If this key is pressed after 10-key input, it is means enter the value as Number of Months to settle the Loan. If Amount, Interest, and Payment are entered in prior, or modification is done on any of the three as above in prior, user can calculate / recalculate the Number of Months
- **# of Days:** Used to calculate two different dates. If days is not change sign that is calculate future date. If days is change sign that is calculate past date.

# **34. [MS / Payment/Compute] Memory Subtotal Key / Payment/Compute**

### **(Dual Operation)**

**MS:** Prints but do not clear the memory.

- **Payment:** If this key is pressed after 10-key input, it is means enter the value as Payment. If Amount, Interest, and Months are entered in prior, or modification is done on any of the three as above in prior, user can calculate / recalculate the Payment by press this key.
- **Compute:** Calculate days between dates, future date and past date

### **35. [**÷**], [=] R Square Root**

By depressing the  $\div$  and then the  $=$  key the square root result will be achieved.

# *Troubleshooting*

Many problems such as no power, no key response tec. Can be resolved using the RESET button. Please follow these instructions:

- 1. Machine must be plugged in and ON, and in the PRINT mode.
- 2. Turn machine over so you can see the battery compartment.<br>3 Open the battery compartment and locate the RESET button
- Open the battery compartment and locate the RESET button located next to the silver battery.
- 4. Depress the RESET button; you will hear the machine cycle. If you do not hear the machine recycle, push the button a  $2<sup>nd</sup>$  time.
- 5. Replaced the battery compartment cover and turn the machine right side up.
- 6. Test the machine.

If this procedure has not successfully resolved your problem please call 800-628-2420 for further assistance.

### **French:**

Plusieures problèmes tells que le manqué d'alimentation électrique, le manqué de reaction des touches du clavier, etc. peuvent être resoles en appuyant sur le bouton de réenclenchement. Pour ce faire, veuillez suivre les consignes suivantes.

- 1. La calculatirce doit être mise sous tension et sous le mode imprimer (PRINT).
- 2. Retourener la calculatrice afin de voir le comprtiment des pile qui se trouve endessous.
- 3. Ouvrir le compartiment des piles et localiser le bouton de réenclenchement (RESET) près de la pile argentée.
- 4. Appuyer sur le bouton de réenclenchement, vous entendrez le cycle de la calculatrice. Si vous ne l'entendez pas, appuyez sur le bouton une deuxiéme fois.
- 5. Refermer le compartiment des piles et retourner la calculatrice.
- 6. Faites l'essai de votre calculatrice.

Si ces consignes n'ont pas réglé le problème de votre calculatrice, veuillez communiquer avec la compagnie VICTOR au 1-800-628-2420 pour tout renseignement supplémentaire.

### **Spanish**:

Muchos problemas tales como falta de potencia, ninguna respuesta de las teclas etc. puede ser resueltos usando el botón del reajuste. Siga por favor estas instrucciones.

- 1. La maquina debe de estar enchufada, prendida, y en el modo de impression.
- 2. Devuelve la calculadora poca bajo, para ver el compartimiento de la batería.
- 3. Abra el compartimiento de batería y localice el totón del reajuste, situado al lado de la batería de plata.
- 4. Presione el botón del reajuste, used debe de oír el ciclo de la maquina. Si usted no oye la maquina reciclar presione el botón una Segunda vez.
- 5. Sustituye la cubierta del compartimiento de batería y devuelve la maquina poca arriba.
- 6. Pruebe la maquina.

Si este procedimiento no ha dado resultados con su problema, por favor llame a: 001-877-628-2420, para ayuda adicional.

# **Application Examples Ejemplos de Applicacion Exemples d'Application**

### **English – Spanish – French**

### **1. Backspace – Retroceso – Rappel Arriére**

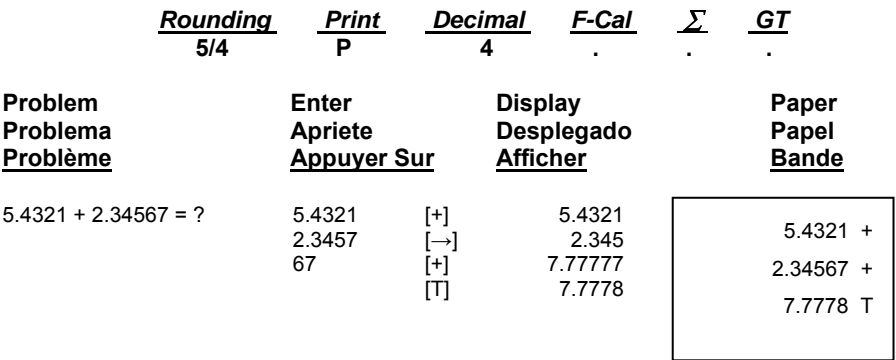

### **2. Rounding for Addition/Subtraction – Redondeo para Adicion/Sustraccion- Arrondi pour l'addition/soustraction**

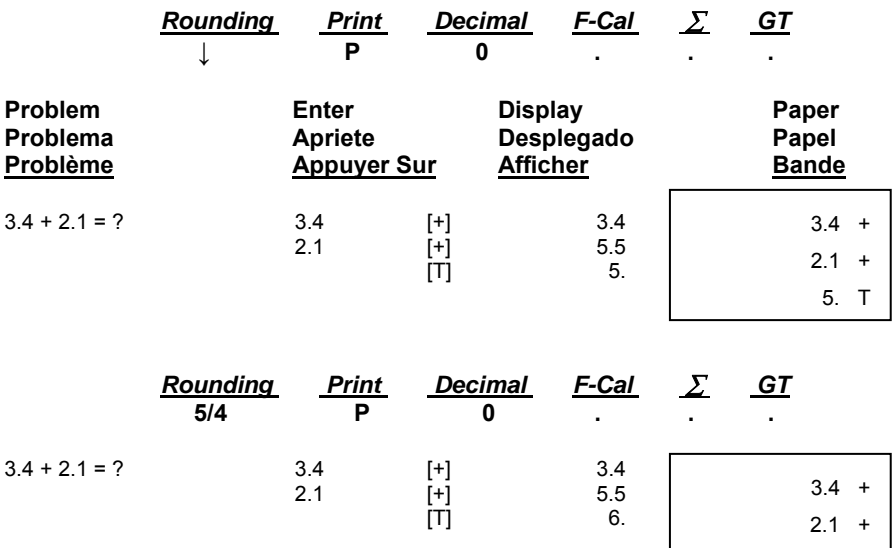

6. T

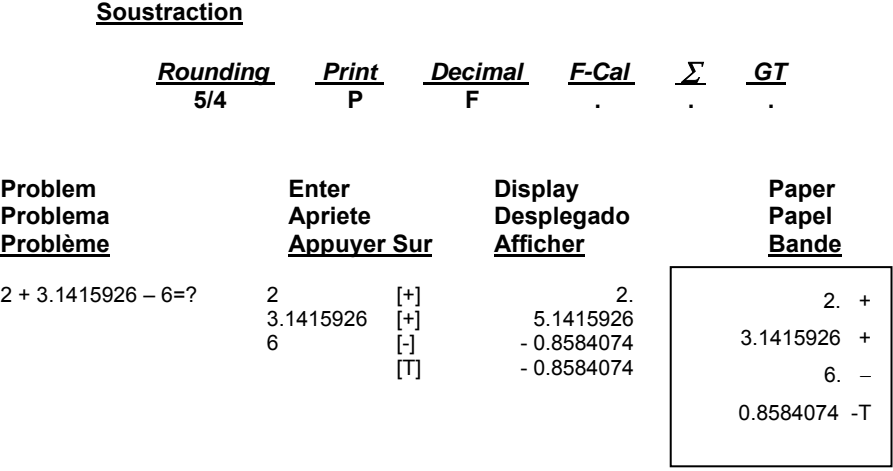

**3. Addition & Subtraction – Adicion Y Sustraccion – Addition et** 

### **4. Addition/Subtraction in Add Mode – Adicion/Sustraccion en modo para Anadir– Addition/soustraction en mode monétaire**

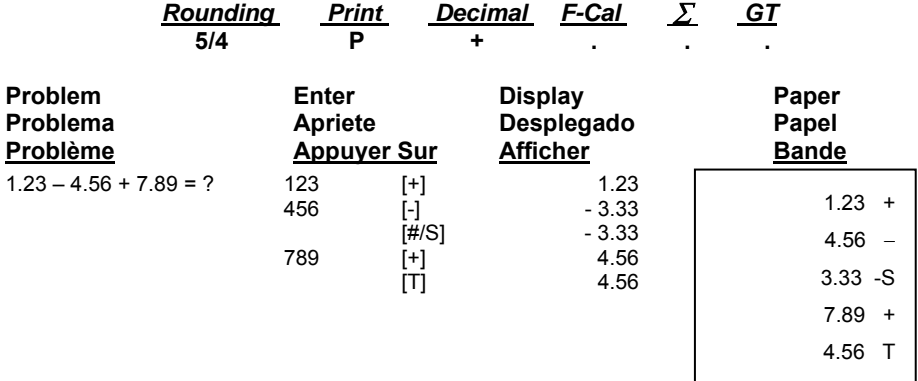

### **5. Item Count Presetting – Preestableciendo el contador de partidas – Programmation du compteur d'articles**

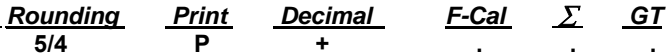

**The Item Count is Programmable for Gross Count or Net Count Contador de Partidos es programmable para Contador bruto ó contador neto.** 

**La programmation du compteur d'articles peut être brute ou nette.** 

**Gross Item Count:** All entries both Positive (+) and Negative (-) increment the counter positively.

**Contador de Partidas Bruto:** Todas las entradas positivos y negativos incrementan el contador positivamente.

**Programmation brute:** Toute entrée positive ou négative augmente le compteur positivement.

Example: 10 + 2 + 3 – 5= 10 **Item count is 4**

**Net Item Count:** Plus entries increment the counter, minus entries decrement the counter.

**Contador de Partidas Neto:** Entradas de sumar incrmentan el contador, entradas de restar decrementan el contador.

**Programmation nette**: Les entrées positives augmentent le compteur et les entrées négatives diminuent le compteur.

### Example: 10 + 2 + 3 – 5= 10 **Item count is 2**

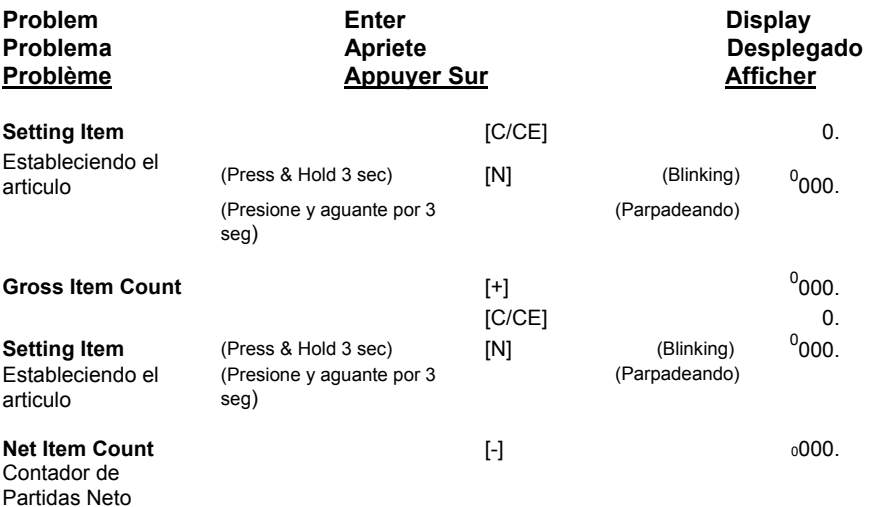

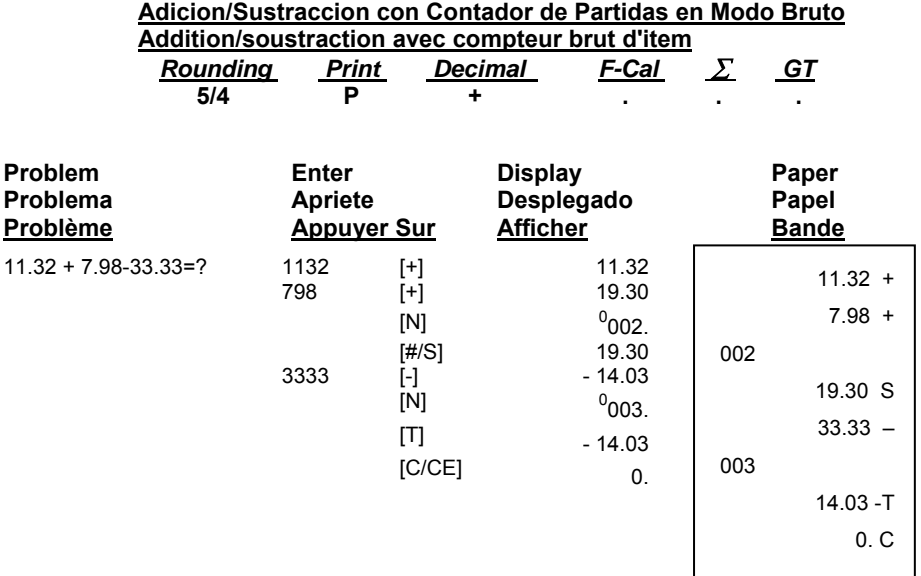

 **6. (A) Addition/Subtraction with Item Count in Gross Setting**

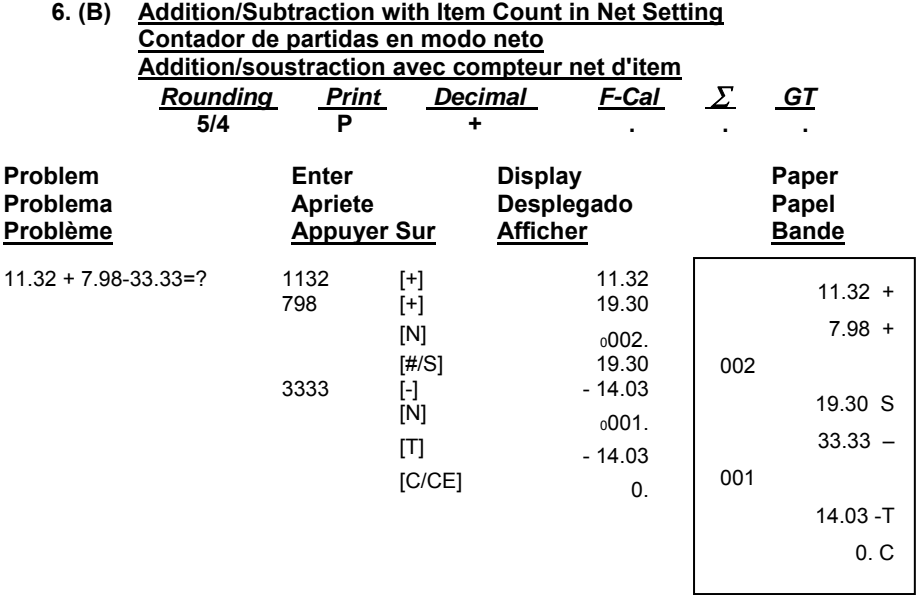

- 43 -

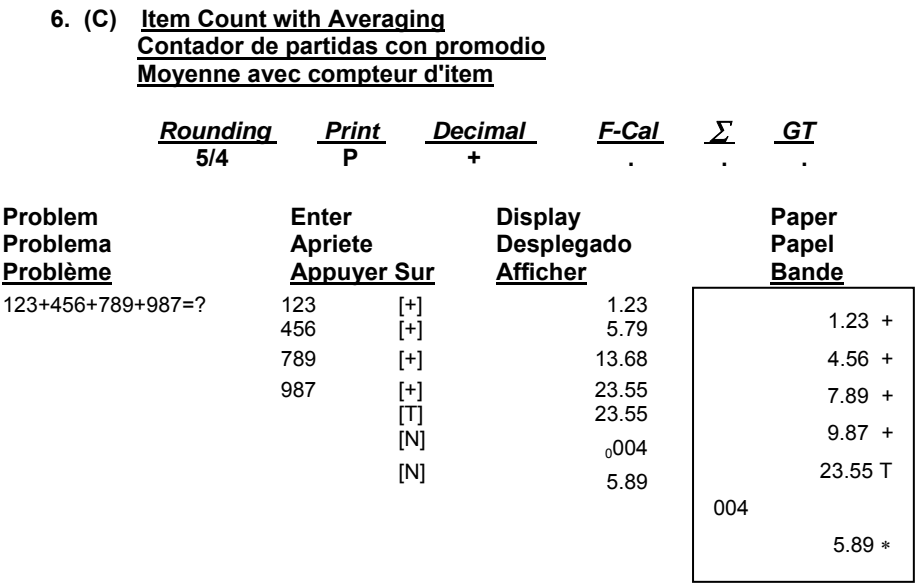

### **7. Grand Total Memory Memoria Del Gran Total Mémoire de Total général**

### *A. Model 1570-6*

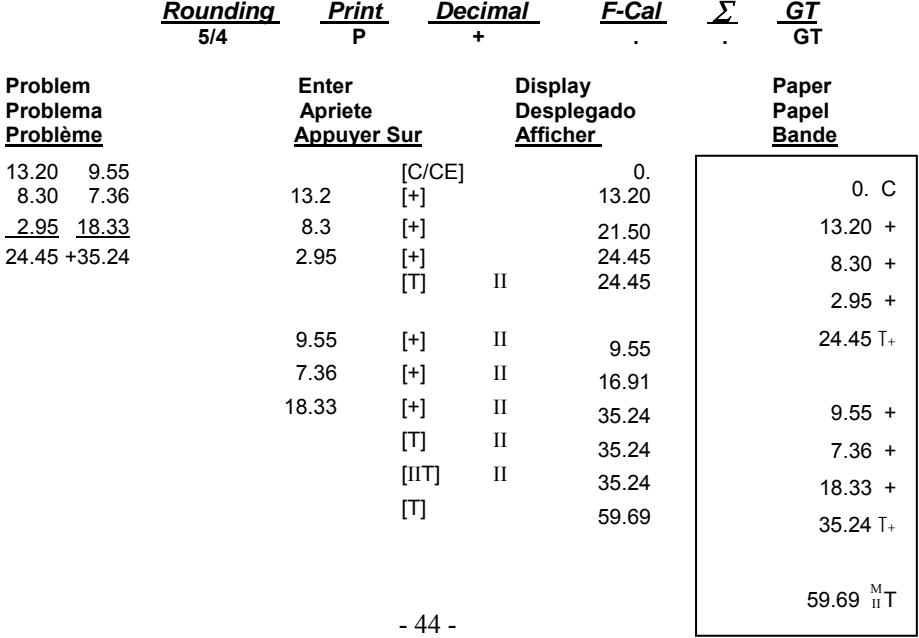

Download from Www.Somanuals.com. All Manuals Search And Download.

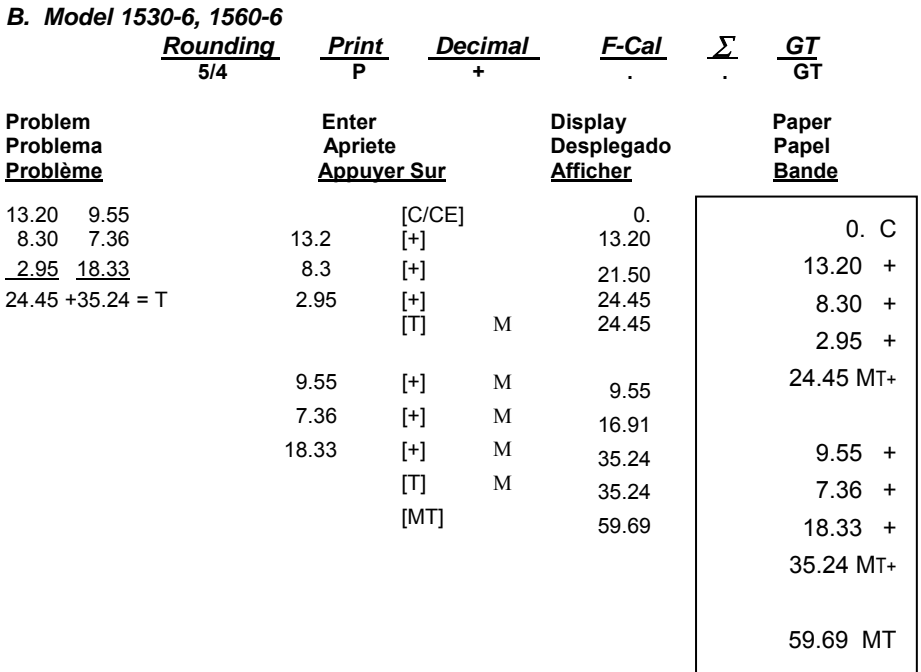

#### **8. Repetitive Calculation with Reference to Date Repetición de la adicion y sustracción con una fecha de referencia Répéter addition et soustraction avec une référence de date**  Reference date is April 25, 2005

La fecha referencia es 25, Abril, 2005 La date reference est 25, Avril, 2005

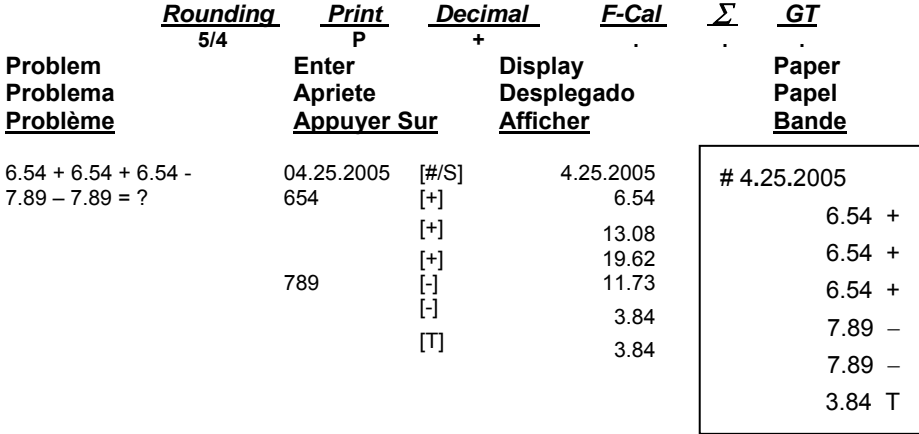

**9. Multiplication Multiplicación Multiplication** 

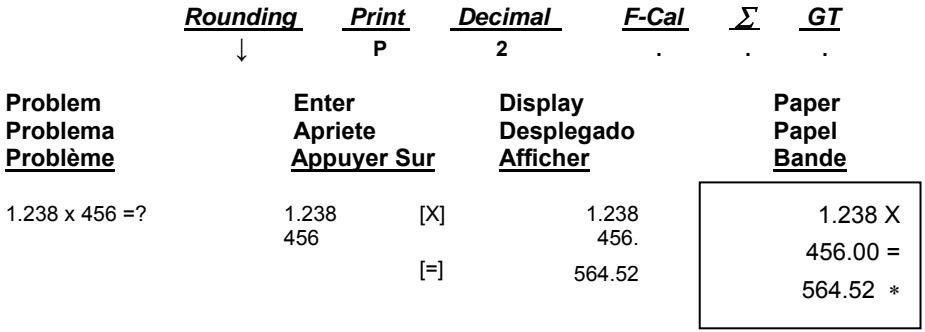

### **10. Sequential (Chain) Multiplication Multiplicación secuencial (en cadena) Multiplication Sequentielle (Chaine)**

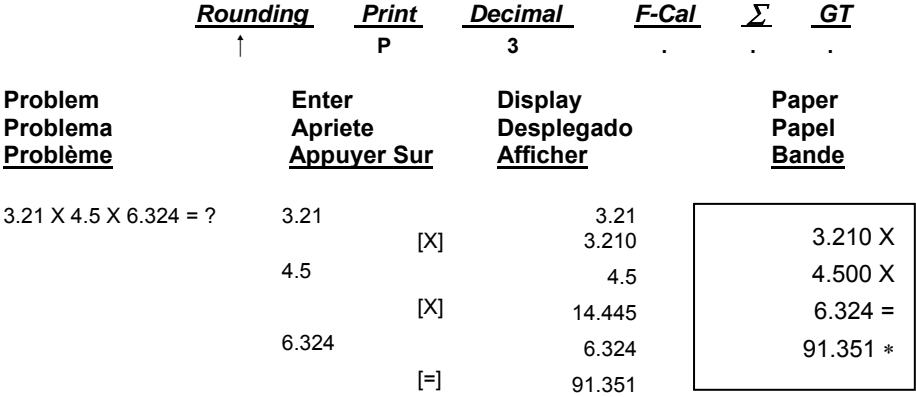

### **11. Constant Multiplication Multiplicación constante Multiplication par une costante**

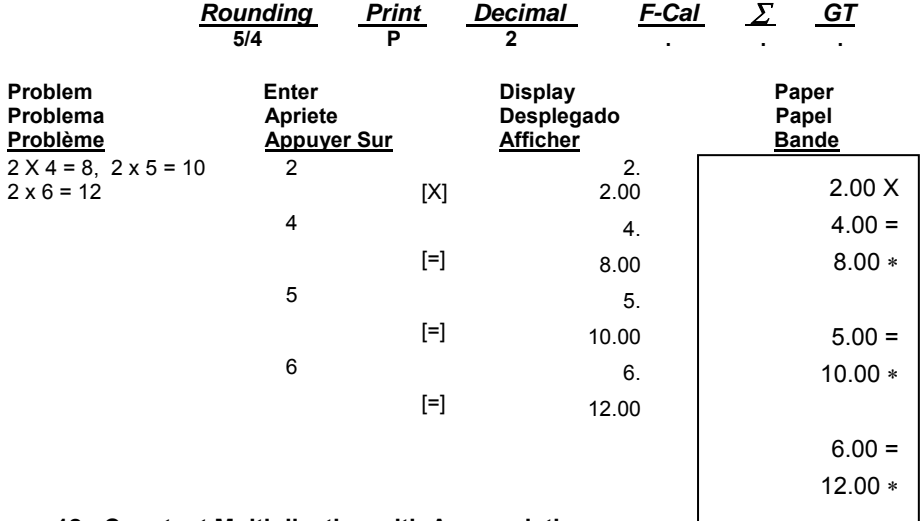

### **12. Constant Multiplication with Accumulation Multiplicación constante can Acumulación Multiplication par une constante avec accumulation**

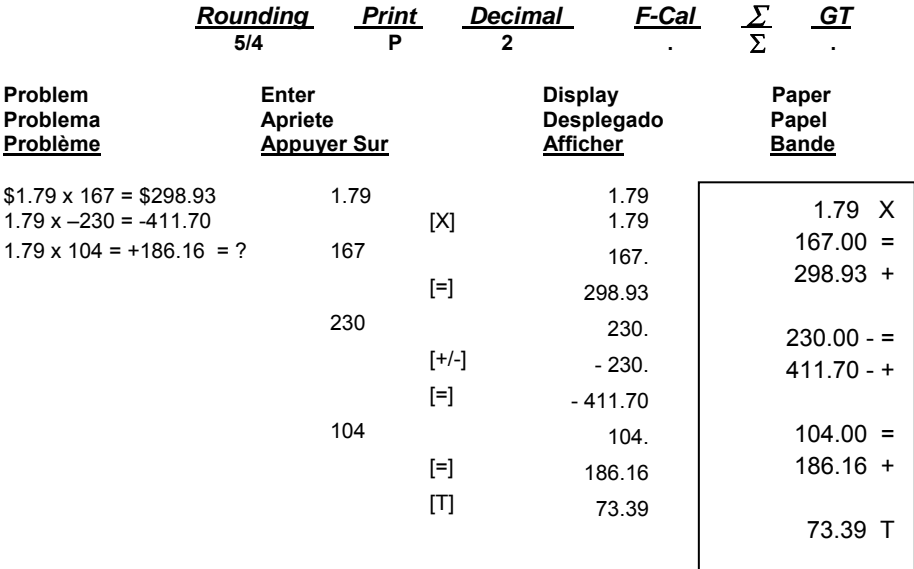

### **13. Division – División – Division**

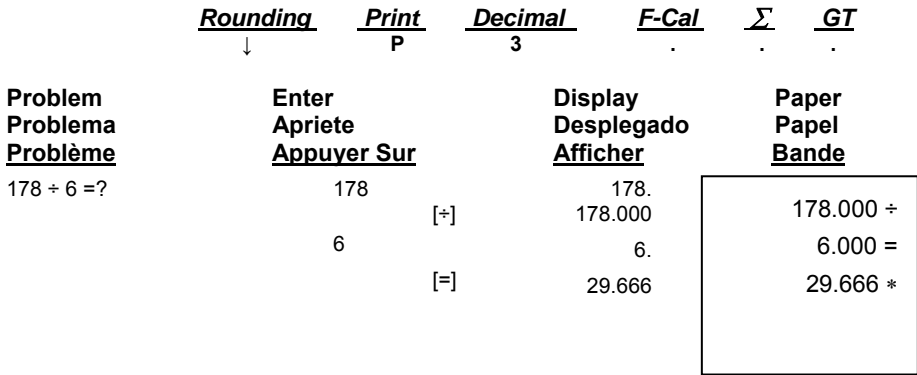

### **14. Constant Division – División Constante – Division par une constante**

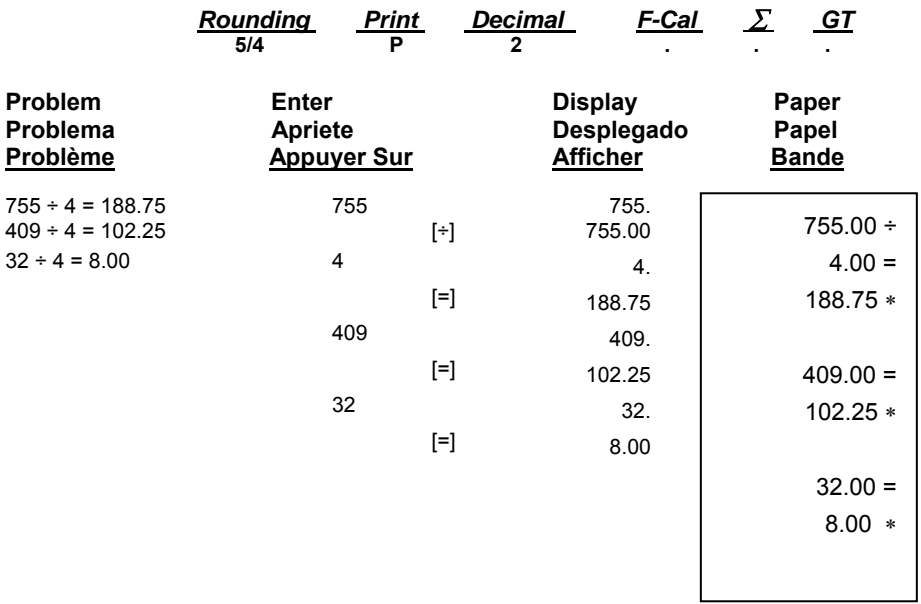

### **15. Division with Accumulation División con Acumulación Division avec Accumulation**

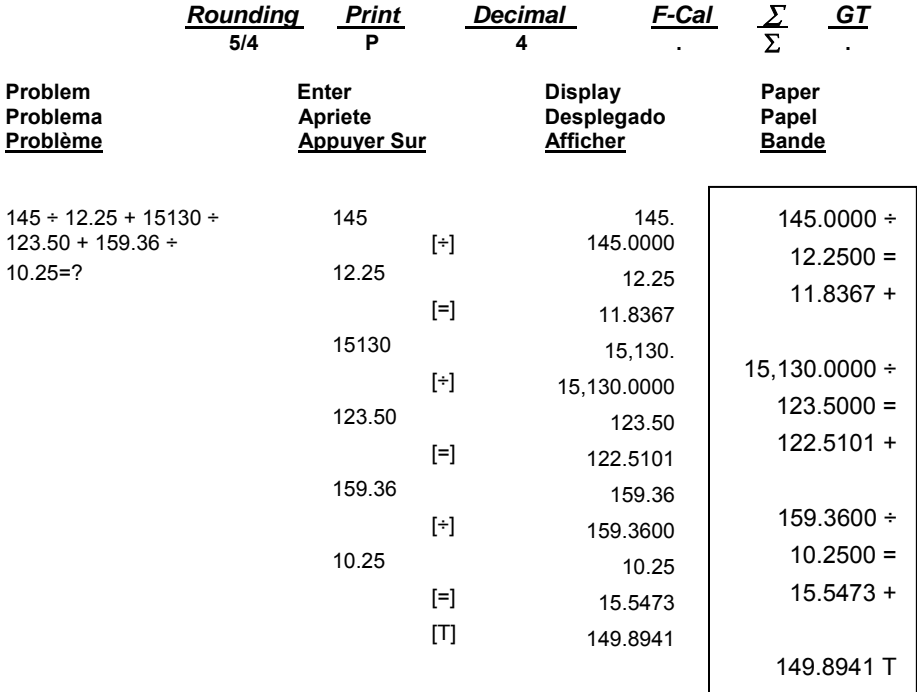

### **16. Units/Price Calculations Càlculo de precio de unidades Calculs Unités / Prix**

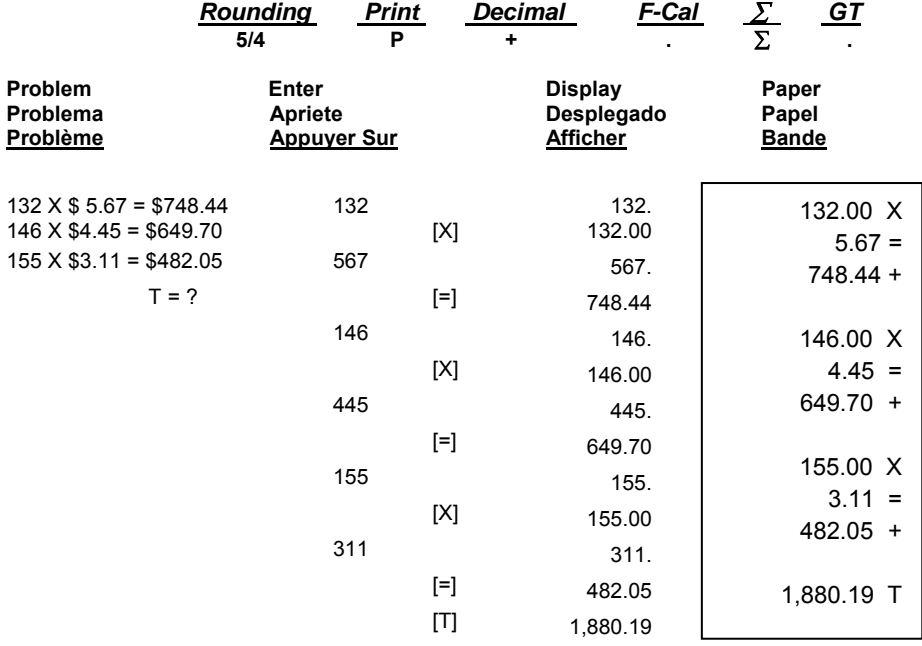

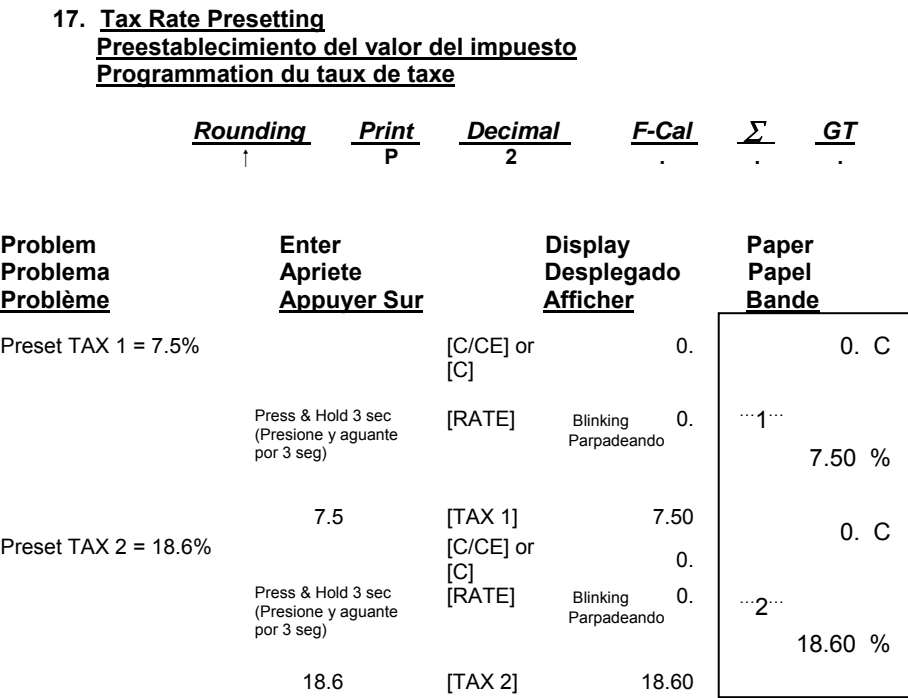

### **18. Tax Calculation**

 **Calculo del Impuesto**

 **Calcul de la taxe**

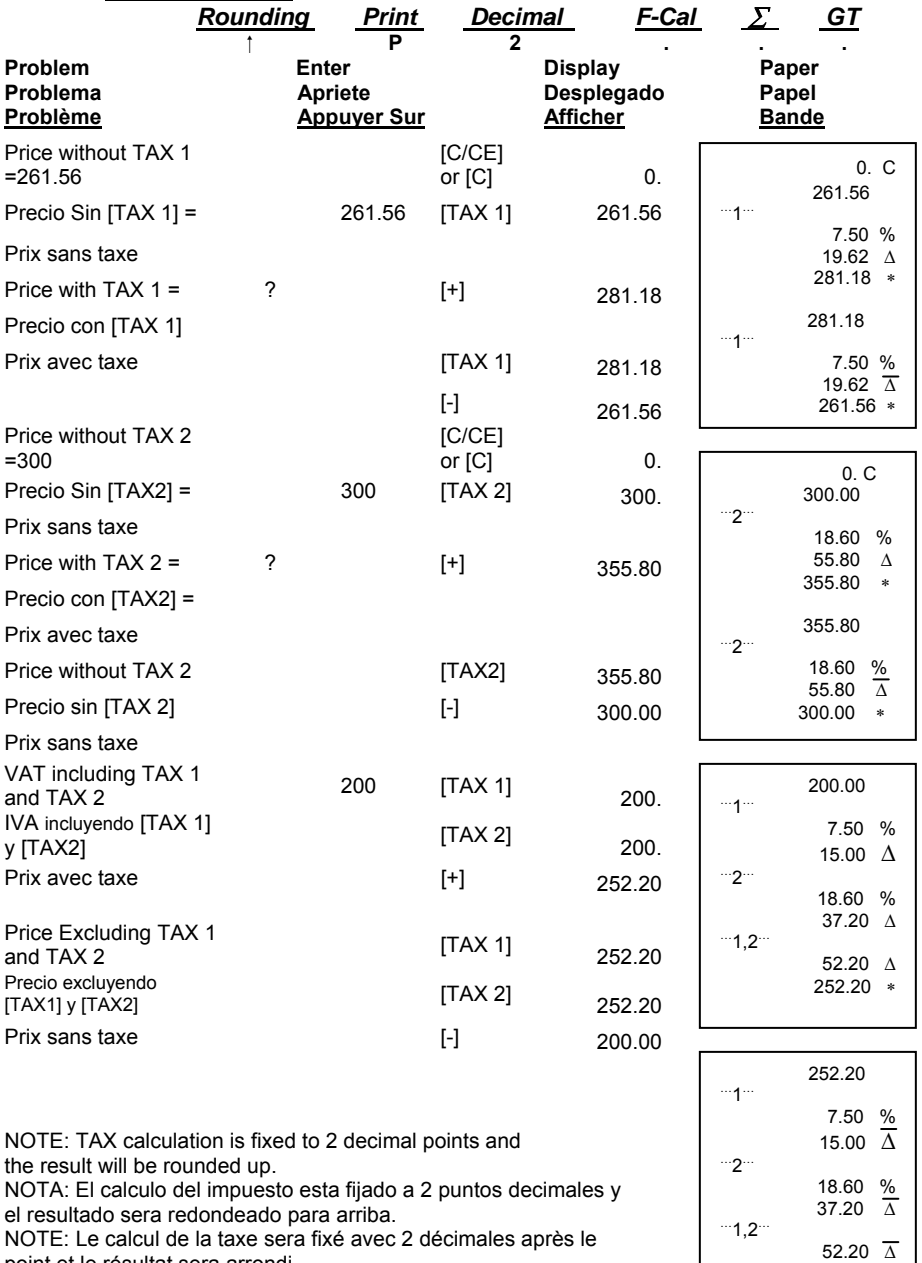

NOTA: El calculo del impuesto esta fijado a 2 puntos decimales y el resultado sera redondeado para arriba.

NOTE: Le calcul de la taxe sera fixé avec 2 décimales après le point et le résultat sera arrondi.

52.20  $\overline{\Delta}$ 200.00 ∗

### **19. Percent Add On Adicion del porcentaje Ajout pour cent**

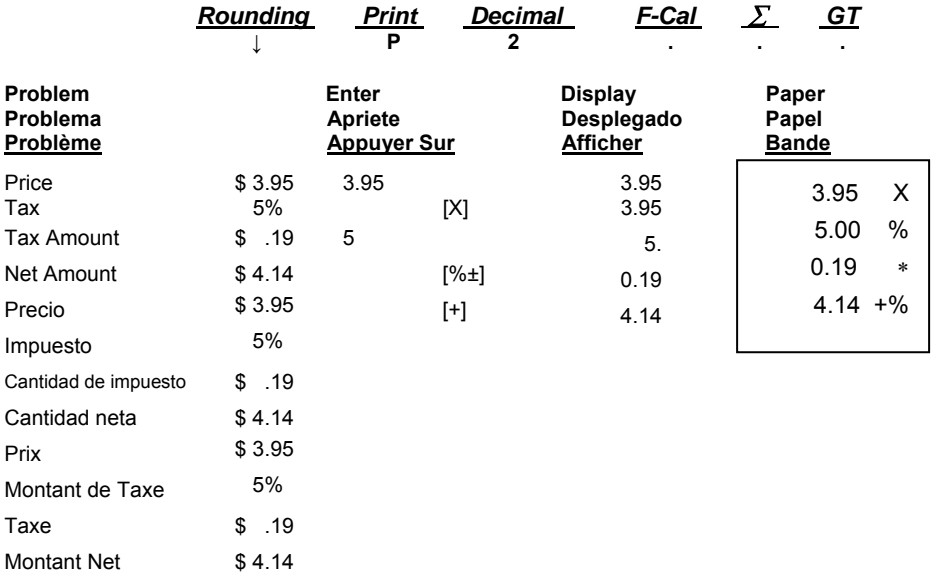

#### **20. Percent Discount Porcentaje de descuento Rabais en pour cent**

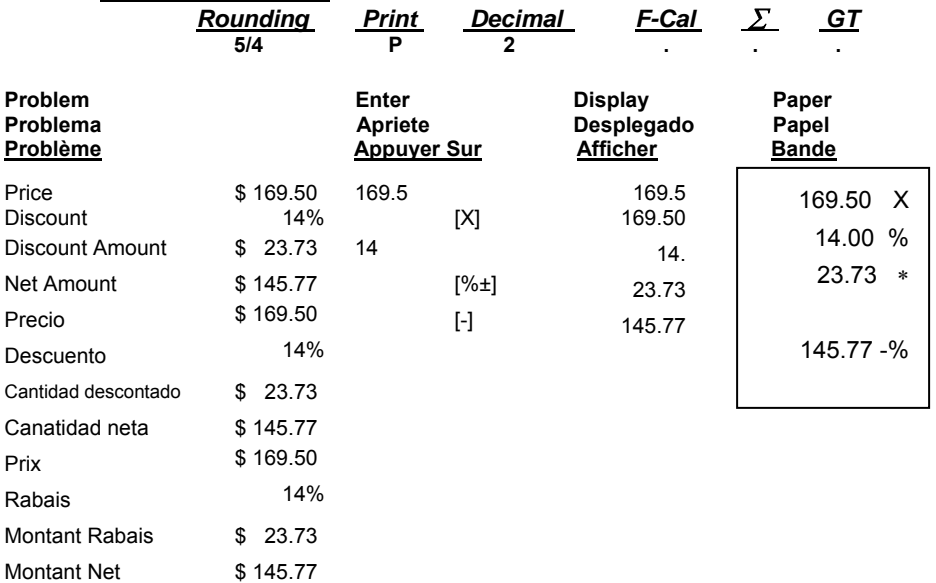

**21. Chain Discount with Total Amount of Discount Descuento en cadena con cantidad total de descuento Réduction en chaîne avec montant total de la réduction**

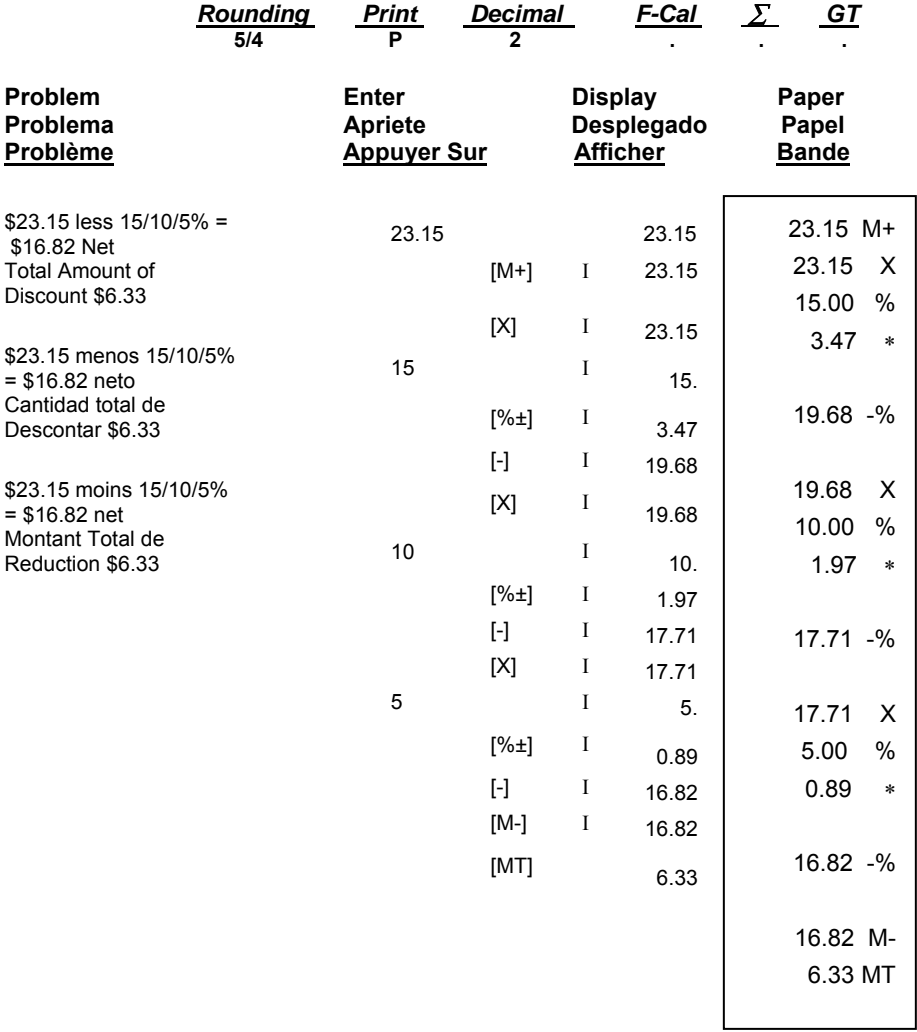

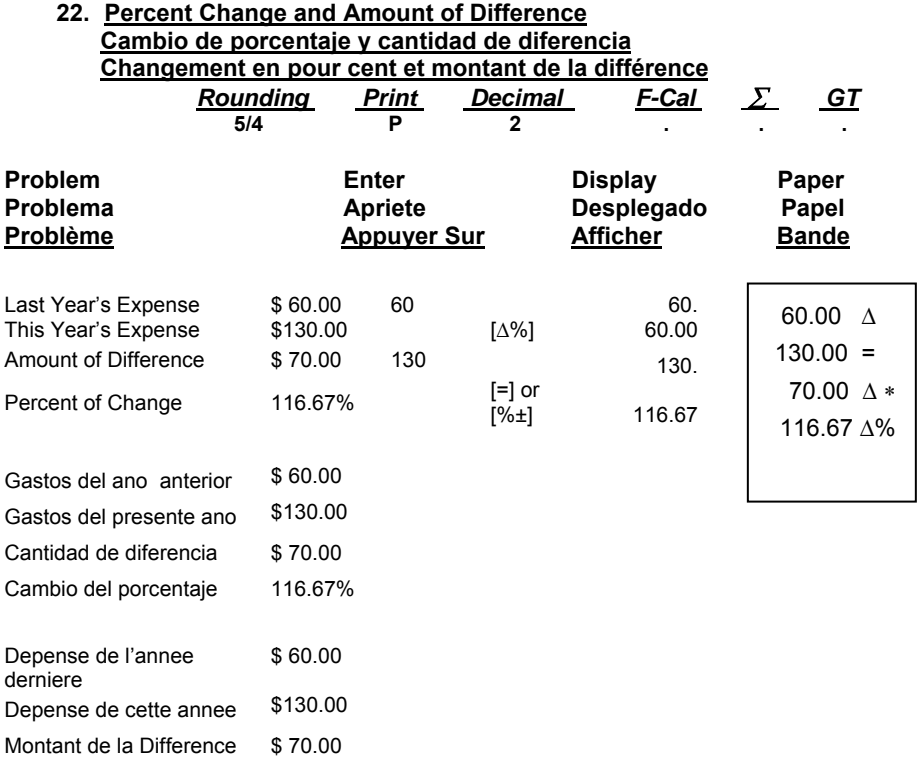

Pour cent de Pour cent de<br>
changement 116.67%

### **23. Constant Percent Change and Amount of Difference Cambio del porcentaje y cantidad de diferencia constantes Changement en pour cent constant et montant de la différence**

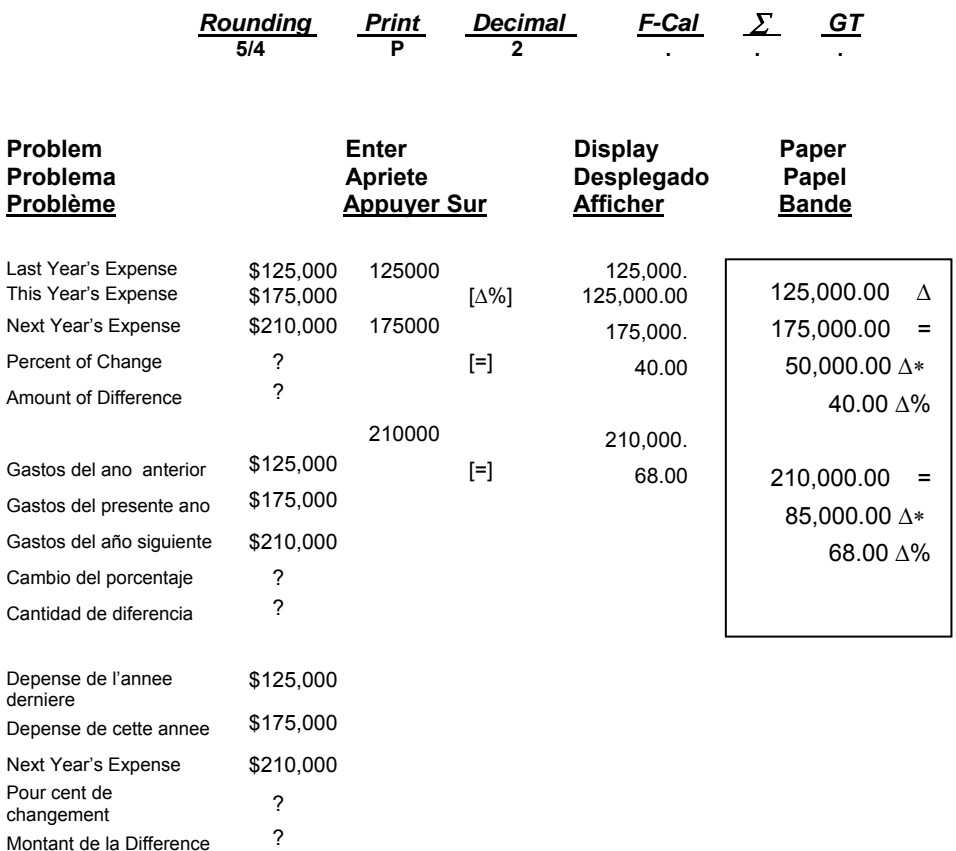

### **24. Gross profit Margin Calculation COST-SELL-MARGIN Càlculo del margen de beneficious gruesos COSTO-VENTA-MARGEN Calcul de marge bénéficiaire brute MARGE-COUT-VENTE**

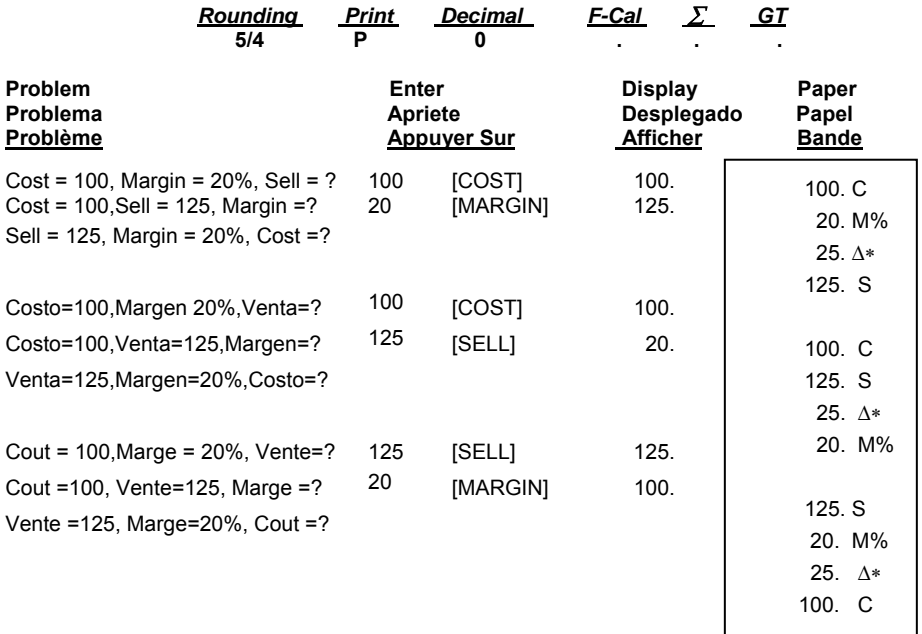

### **25. Square Root – You can use the ÷ and = keys to calculate square root Càlculo de la raiz cuadrada – Para calcular la raiz cuadrada puede utilizar las teclas ÷ y = Racine carreé – Vous pouvez utiliser les touches ÷ et = pour calculer la racine carrée.** *Rounding Print Decimal F-Cal* ∑ *GT* **Rounding**<br>5/4 **Problem Enter Display Paper Problema Apriete Desplegado Papel Producer Sur**

 58 = 7.62 58 58. [÷] 58.00 [=] 7.62 58.00 ÷ 58.00 R 7.62 ∗

### **26. Markdown and Selling Price Reduccion y precio de venta Escompte et prix de vente**

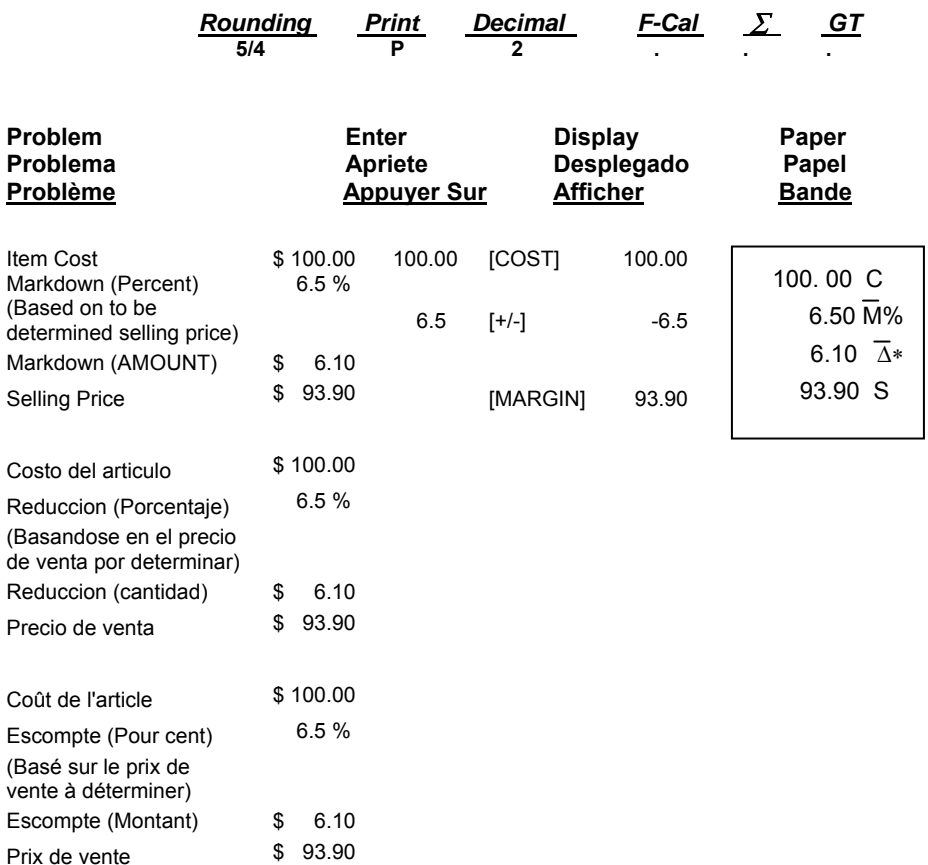

### **27. Invoice –Invoice Number 88901; Date 11/5/03 Factura – Numera de factura 88901; Fecha 11/5/03 Facture – Numéro de facture 88901; Date 11/5/03**

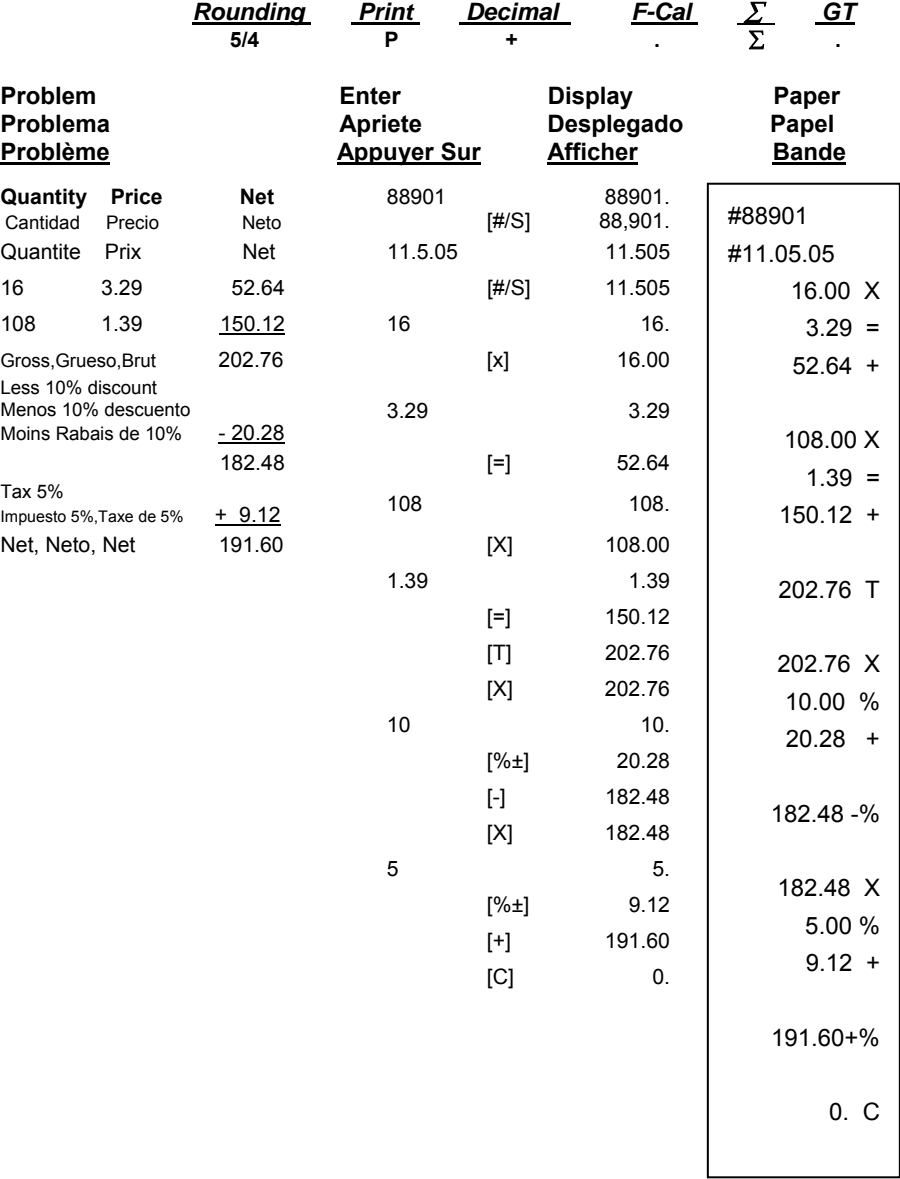

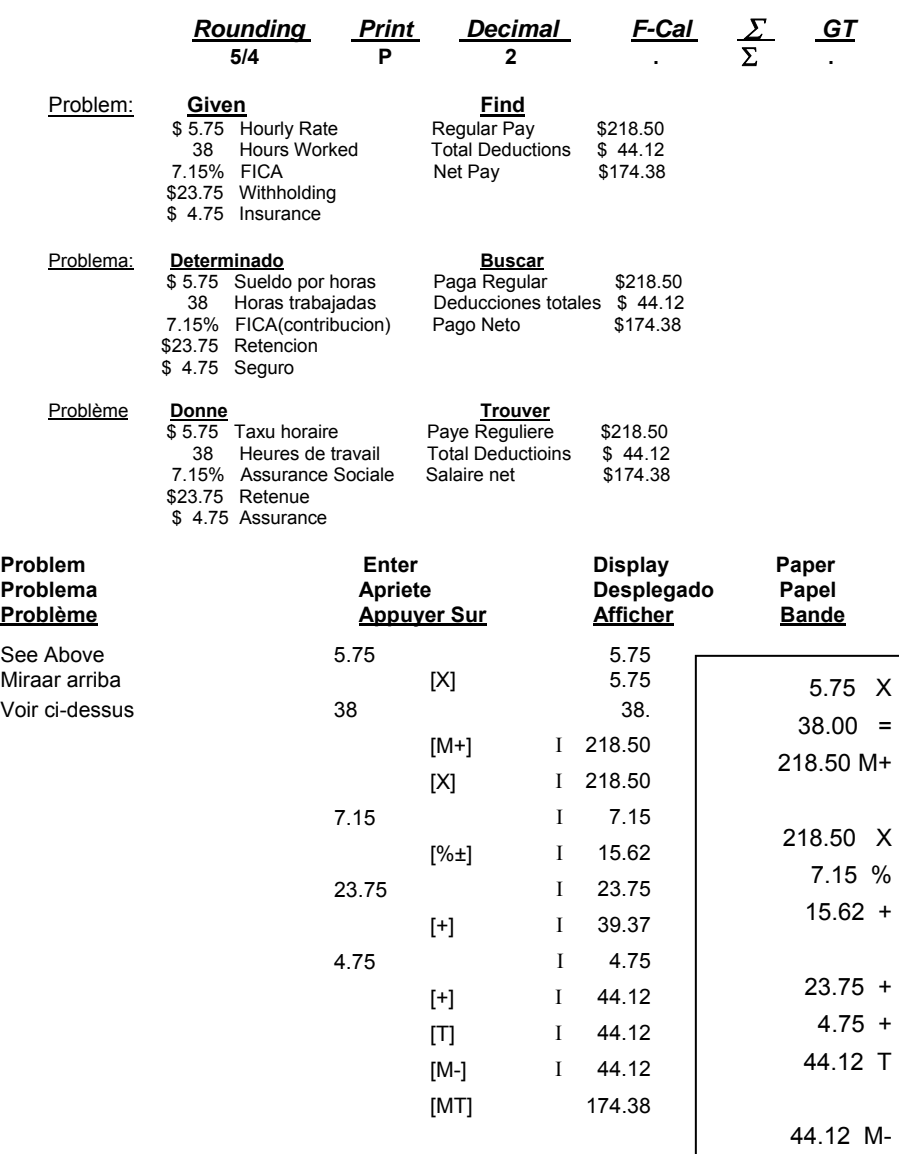

174.38 MT

### **29. Memory Calculation Cálculo De la Memoria Calcul De Mémoire**

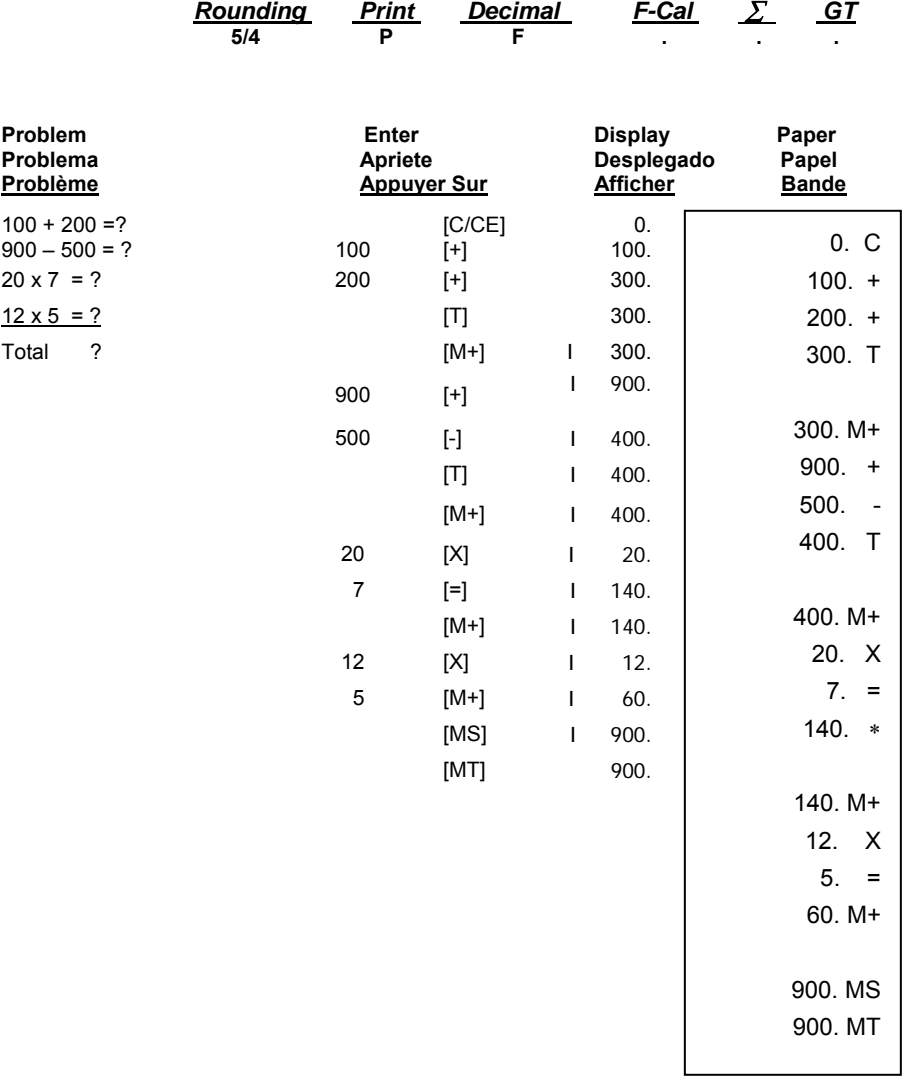

### **30. Using IIT Key and Units Price Mode for Model 1570-6 Uso de la tecla IIT y modo de precio de articulos para el modelo 1570-6 Utilisation de la touche IIT. Modèle 1570-6**

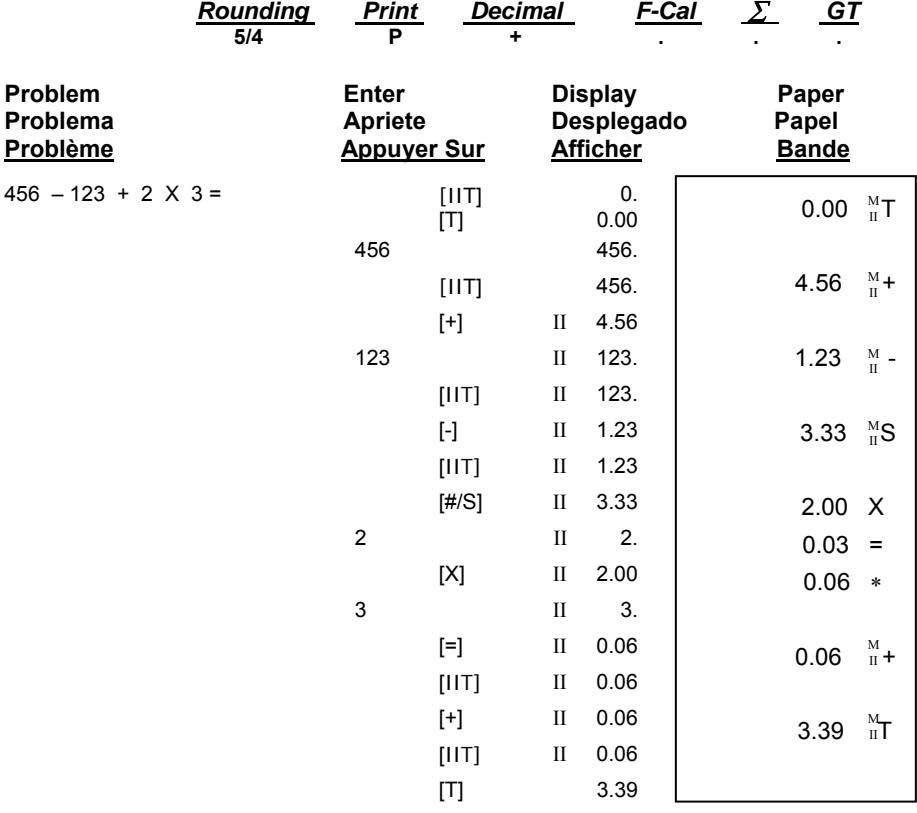

**31. Time Calculation-** The "Time/Date Cal" key is used to enter and exit the time and date calculation mode.

**Cálculo del tiempo-** La tecla "Time/Date Cal" se utiliza para entrar y salir del modo del calculo del tiempo.

**Calcul de temps-** La touche "Time/Date Cal" est utilisée pour activer et désactiver le mode de calcul de temps.

| Rounding | Print | Decimal | F-Cal | $\Sigma$ | GT |
|----------|-------|---------|-------|----------|----|
| 5/4      | P     | 2       |       |          |    |

The following time calculation example shows addition and subtraction of hours and minutes.

El ejemplo siguiente son calculaciones de tiempo que demusestran adición y sustracción de horas y minutos.

L'exemple suivant démontre la procédure à suivre pour additionner et soustraire les heures et les minutes.

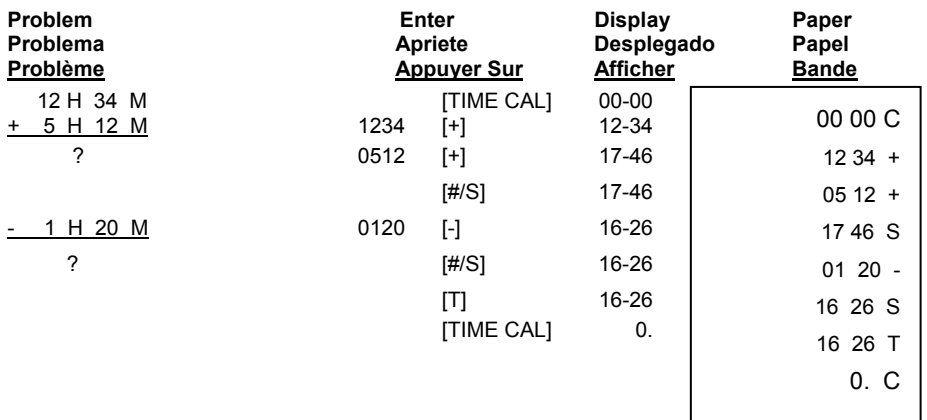

**Note:** When multiplying and dividing hours and minutes, the minutes are automatically converted to a decimal (a percentage of 60 minutes). After each function, depressing the plus (+) key converts the answer back to hours and minutes.

**To exit time calculation functions, depress the "Time/Date Cal" button again.** 

**Nota:** Al multiplicar y dividir horas y minutos, los minutos automáticamente se convierten a un decimal (un porcentaje de 60 minutos). Después de cada función, presionando la tecla de sumar (+) convierte la respuesta de Nuevo a horas y minutos.

**Para salir los funciones del tiempo, presione la tecla "Time/Date Cal" de nuevo.**

**Note:** Lors des calculs de multiplication et de division des heures et des minutes, les minutes sont automatiquement converties en décimales (un pourcentage de 60 minutes). Après chaque opération, vous n'aurez qu'à presser la touche plus (+) pour reconvertir le résultat en heures et minutes.

#### **Pour désactiver le mode de calcul de temps, pressez la touche "Time/Date Cal" de nouveau.**

The following time calculation example shows multiplication and division of hours and minutes.

El ejemplo siguiente son calculaciones de tiempo que demustran multiplicación y división de horas y minutos.

L'exemple suivant démontre la procédure à suivre pour multiplier et diviser les heures et les minutes.

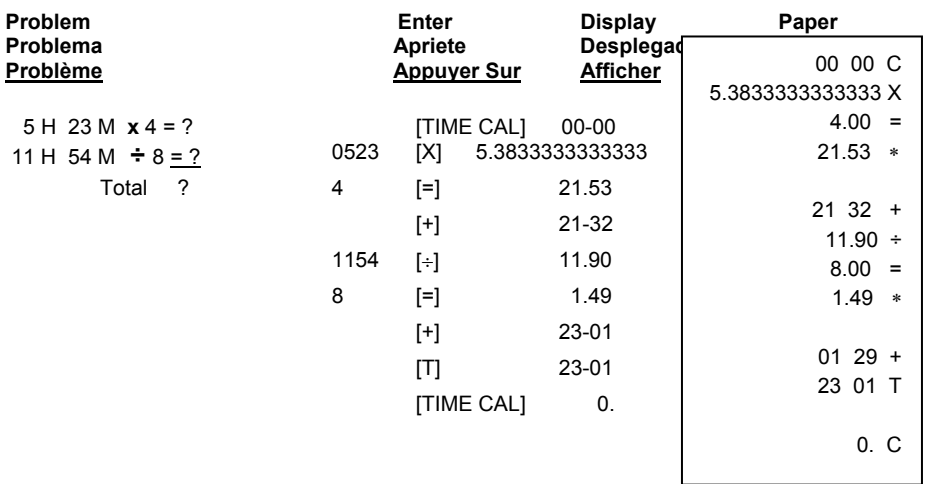

**Note:** When multiplying and dividing hours and minutes, the minutes are automatically converted to a decimal (a percentage of 60 minutes). After each function, depressing the plus (+) key converts the answer back to hours and minutes.

**To exit time calculation functions, depress the "Time/Date Cal" button again.** 

**Nota:** Al multiplicar y dividir horas y minutos, los minutos automáticamente se convierten a un decimal (un porcentaje de 60 minutos). Después de cada función, presionando la tecla de sumar (+) convierte la respuesta de Nuevo a horas y minutos.

**Para salir los funciones del tiempo, presione la tecla "Time/Date Cal" de nuevo.**

**Note:** Lors des calculs de multiplication et de division des heures et des minutes, les minutes sont automatiquement converties en décimales (un pourcentage de 60 minutes). Après chaque opération, vous n'aurez qu'à presser la touche plus (+) pour reconvertir le résultat en heures et minutes.

**Pour désactiver le mode de calcul de temps, pressez la touche "Time/Date Cal" de nouveau.** 

**32. Date Calculation –** The TIME/DATE CAL key is used to enter and exit the time and date calculation mode.

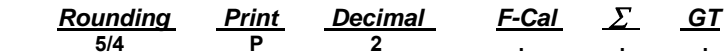

To activate date function depress the **[TIME/DATE CAL]** key twice.

In date mode: **[MT]** key changed to **[Start Date]** key **[M-]** key changed to **[End Date]** key **[M+]** key changed to **[# of Days]** key **[MS]** key changed to **[Compute]** key

**Example:** Compute the number of days between 25-May-2005 and 30-May-2005

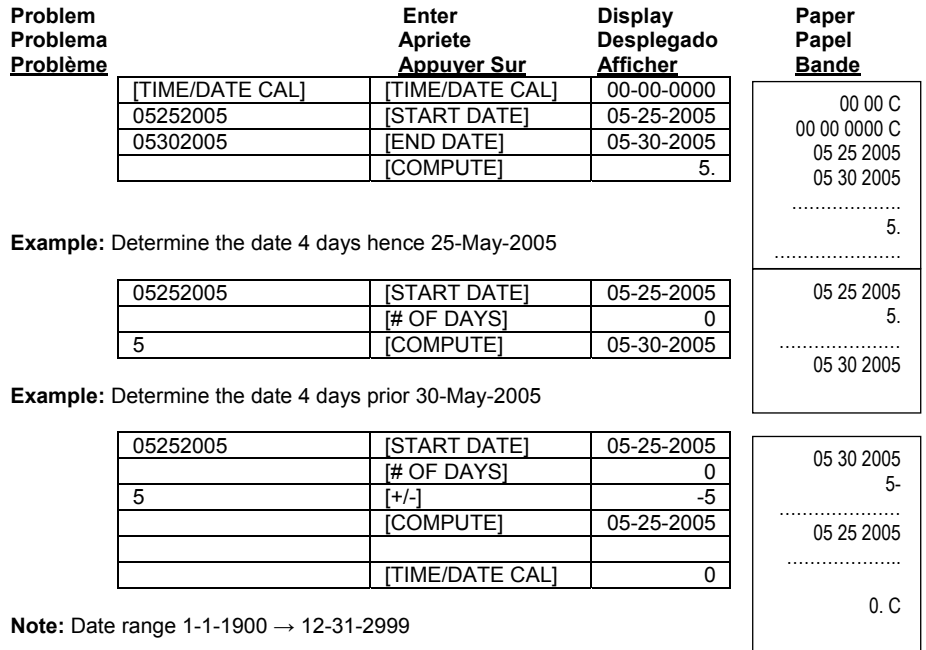

- 66 -

### **33. Financial Calculation Cálculo Financiero Calcul Financier**

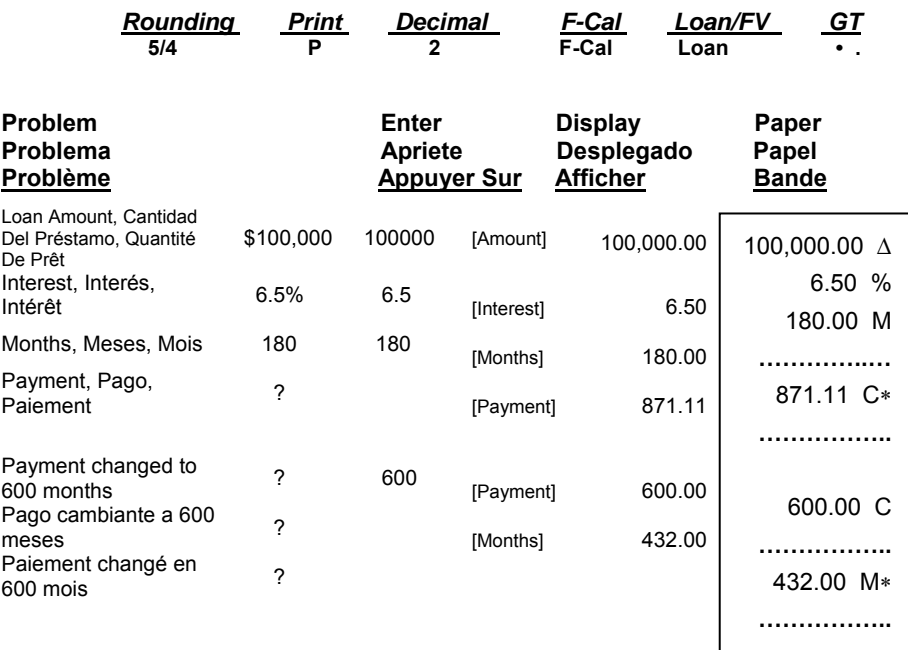

**Note: Cost-Sell-Margin is disabled when in this mode.** 

**Nota: Costo-Venta-Margen es desabilidado cuando esta en este modo. Note: Lors de ce mode, les touches coûtant-vendant-marge sont désactivées.**

### **34. Amortization Amortissement Amortización**

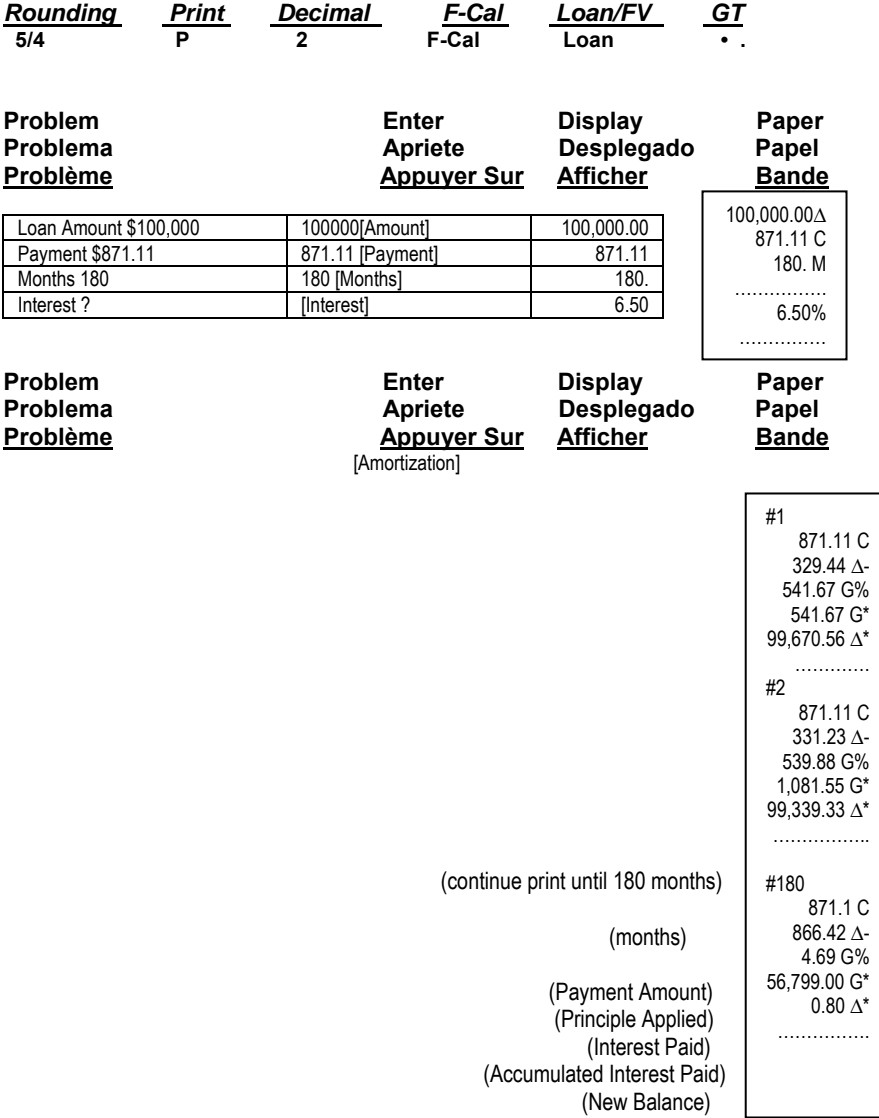

To stop the printing of the Amortization Schedule, press [C/CE] key. User can select a month or range of months for printing an amortization schedule. For example, if you wish to print the schedule for month 3, enter 3 then the press Amortization key.

Para dejar de imprimir en la function de amortización debe oprimir la tecla [C/CE] El usario puede seleccionar una mes o un par de meses para imprimir un horario bajo la funcion de amortización

Por ejemplo, si decea imprimir un horarío para el mes numero 3 haga lo siguiente : entre 3 y despues oprima la tecla de amortización.

Pour interrompre l'impression du tableau d'amortissement, appuyez sur la touche [C/CE]. L'utilisateur peut choisir un mois ou une portée de mois pour imprimer un tableau d'amortissement. Par exemple, si vous voulez imprimer le calendrier pour le mois 3, entrez 3, puis appuyez sur la touche Amortissement

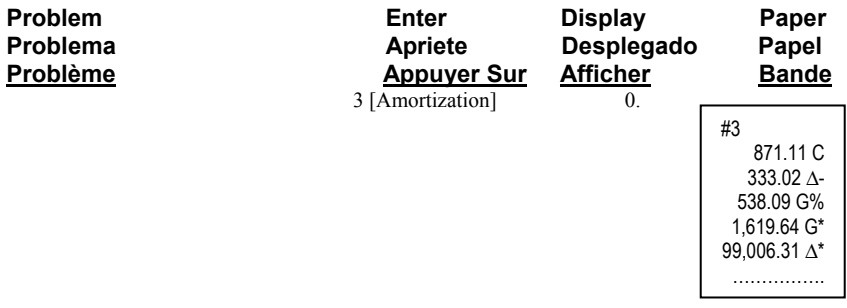

Example : If you wish to print the schedule between months 12 and 24, enter 12.24 the press the [Amortization] key.

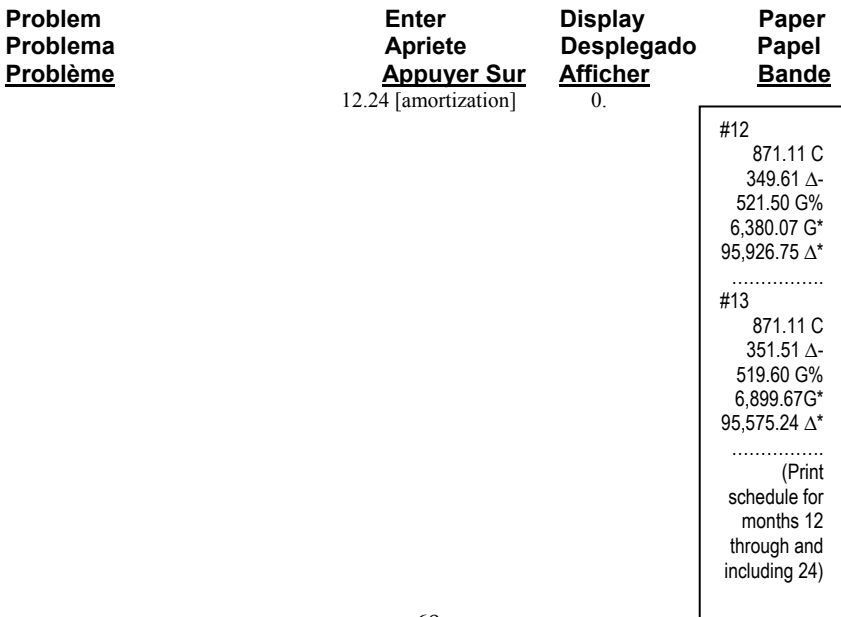

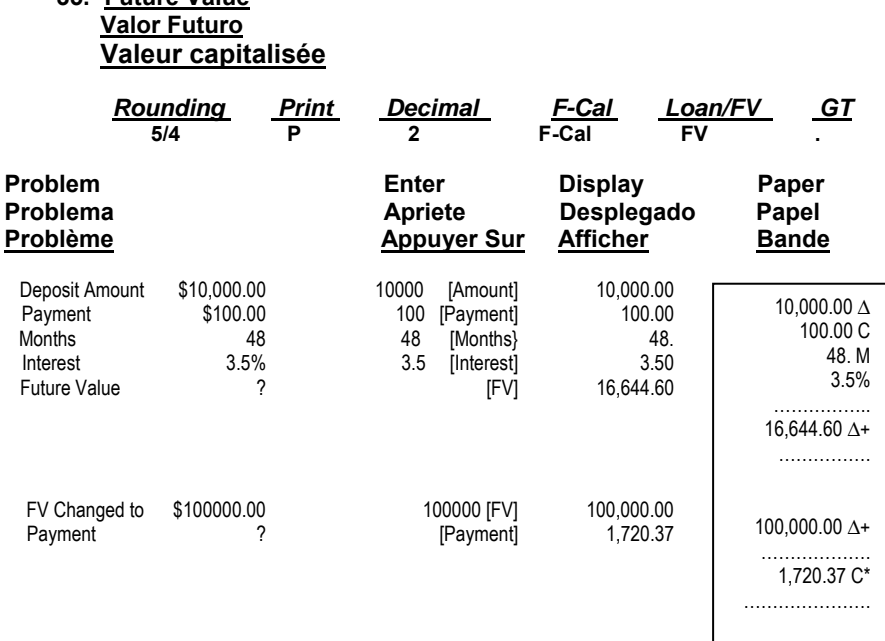

**35. Future Value**

NOTE : All financial items will be clear once user changes financial mode switch or by pressing the [C/CE] key.

NOTA : Todas las calculacíones financieras seran borradas si usted se sale de la funcíon financiera o si pregiona la teclas [C/CE]

REMARQUE : Toutes les entrées financières seront effacées lorsque l'utilisateur change l'interrupteur du mode financier ou appuie sur la touche [C/CE].

### **36. Setting the DATE Ajuste de la FECHA Réglage de la DATE**

Set Slide Switches as Example Below: Ajuste los selectores de modo como el ejemplo abajo:

Placer les commutateurs comme ci-après

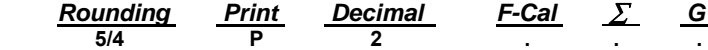

*Rounding Print Decimal F-Cal* ∑ *GT*

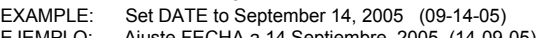

EJEMPLO: Ajuste FECHA a 14 Septiembre, 2005 (14-09-05) EXEMPLE: Régler la DATE au 14, septembre 2005 (14-09-05)

English:

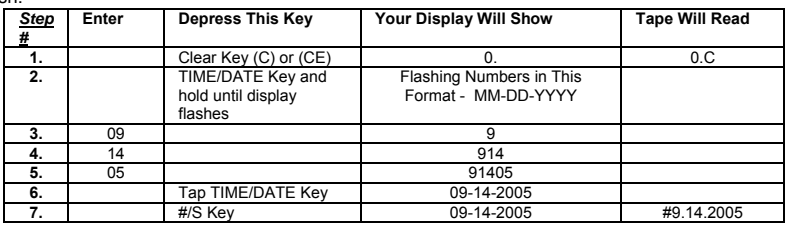

1. Depress the **C** or **C/CE** key.Your display with show 0. and the tape will read 0.C.

2. Depress the **TIME/DATE** key and hold until the display is flashing.

3. Enter the month, in our example, 09. Your display will show 9.

4. Enter the day, in our example, 14. Your display will show 914.

5. Enter the year, in our example 2005, as 05. Your display will show 91405.

6. Tap the **TIME/DATE** key to set the DATE. Your display will now show 09-14-2005.

7. To PRINT the DATE, depress the **(#/S)** key, your tape will show # 9**.**14**.**2005.

Spanish:

1. Presione la tecla **C** or **C/CE**. El desplegado va a demostrar 0. y el papel va a leer 0.c.

2. Presione y aguante la tecla **TIME/DATE** hasta que empiece ha parpadear.

3. Entre el mes, en nuestro ejemplo, 09. Su desplegado va demostrar 9.

4. Entre el día, en nuestro ejemplo, 14. Su desplegado va demostrar 914.

5. Entre el año, en nuestro ejemplo 2005, como 05. Su desplegado va demostrar 91405.<br>6. Toque la tecla TIME/DATE para aiustar la FECHA. Su desplegado ahora va demostra

6. Toque la tecla **TIME/DATE** para ajustar la FECHA. Su desplegado ahora va demostrar 09-14-2005.

7. Para imprimir la FECHA, presione la tecla (#S), su papel va demostrar # 9**.**14**.**2005.

#### French :

- 1. Appuyez sur la touche **C** ou **C/CE**. 0. sera affiché et 0.C. sera imprimé sur le ruban de papier.
- 2. Appuyez sur la touche **TIME/DATE** et la tenir enfoncée jusqu'à ce que l'affichage clignote.

Entrez le chiffre du mois: dans notre exemple 09. 9 sera affiché.

4. Entrez le chiffre du jour: dans notre exemple 14. 914 sera affiché.

5. Entrez les 2 derniers chiffres de l'année: dans notre exemple 03 pour 2005. 91405 sera affiché.<br>6. Appuyez sur la touche TIME/DATE pour sauvegarder la DATE. 09-14-2005 sera maintenant aff

6. Appuyez sur la touche **TIME/DATE** pour sauvegarder la DATE. 09-14-2005 sera maintenant affiché.

 7. Pour imprimer la DATE sur le ruban de papier, appuyez sur la touche (#/S). # 9**.**14**.**2005 sera imprimé sur le papier.

- NOTE: The only key to enter the Date/Time display mode is the TIME/DATE key. The only key to exit the Time/Date display mode is the C or CE key and the C/CE key on the Model 1570-6.
- NOTA: La única tecla para entrar en el modo visualización de Fecha/Hora es la tecla TIME/DATE (HORA). La única tecla para salir del modo visualización de Fecha/Hora es la tecla C o CE y la tecla C/CE en el Modelo 1570-6.
- NOTE: La seule touché servant à entrer le mode d'affichage Date/Time (Date/Heure) est la touché TIME/DATE (HEURE). La seule touché servant à quitter le mode d'affichage Time/Date (Heure/Date) est la touché C ou CE et la touché C/CE sur le Modele 1570-6.

- 71 -

### **37. Setting the TIME Ajuste del HORA Réglage de la HEURE**

Set Slide Switches as Example Below: Ajuste los selectores de modo como el ejemplo abajo: Placer les commutateurs comme ci-après

#### *Rounding Print Decimal F-Cal* ∑ *GT*  **5/4 P 2 . . .**

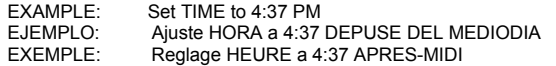

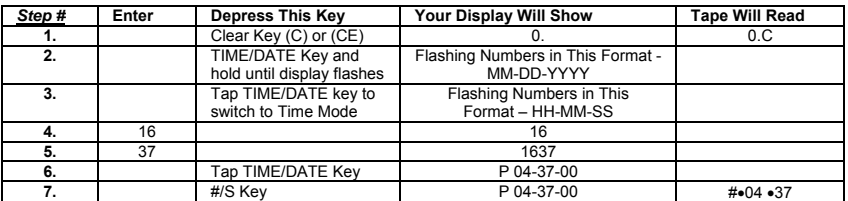

English:

- 1. Depress the **C** or **C/CE** key. Your display with show 0. and the tape will read 0.C.
- 2. Depress the **TIME/DATE** key and hold until the display is flashing.
- 3. Tap the **TIME/DATE** key to go to Time Mode.
- 4. Enter the hour, in our example 16 in military time. Your display will show 16.
- 5. Enter the minutes, in our example 37. Your display will show 1637.
- 6. Tap the **TIME/DATE** key to set the TIME. Your display will now show P 04-37-00 and the seconds will begin counting.
- 7. To **PRINT** the TIME, depress the **(#/S)** key, your tape will show #•04•37.

Spanish:

- 1. Presione la tecla **C** or **C/CE**. El desplegado va a demostrar 0. y el papel va a leer 0.c.
- 2. Presione y aguante la tecla **TIME/DATE** hasta que empiece ha parpadear.
- 3. Toque la tecla **TIME** para llegar al modo de la hora<br>4. Entre la hora, en nuestro ejemplo 16. Su desplegad
- 4. Entre la hora, en nuestro ejemplo 16. Su desplegado va demostrar 16.
- 5. Entre los minutos, en nuestro ejemplo 37. Su desplegado va demostrar 1637
- 6. Toque la tecla **TIME/DATE** para ajustar la HORA. Su desplegado ahora va demostrar P 04-37-00 y después va a comenzar contando.<br>7. Para imprimir la hora, presione la tecla (#/S), su 7. **Para imprimir** la hora, presione la tecla **(#/S),** su papel va demostrar #•04•37.
- French:
	- 1. Appuyez sur la touche **C** ou **C/CE**. 0. sera affiché et 0.C sera imprimé sur le ruban de papier.
	- 2. Appuyer sur la touche **TIME/DATE** et la tenir enfoncée jusqu'à ce que l'affichage clignote.
	- Appuyez sur la touche **TIME/DATE** pour entrer dans mode de programmation de l'heure.
	- 4. Entrez le chiffre des heures: dans notre exemple 16. 16 sera affiché.<br>5. Entrez le chiffre des minutes: dans notre exemple 37. 437 sera affich
	- 5. Entrez le chiffre des minutes: dans notre exemple 37. 437 sera affiché.
	- 6. Appuyez sur la touche **TIME/DATE** pour sauvegarder l'HEURE. P 04-37-00 sera maintenant affiché et les secondes commenceront à s'ajouter.
	- 7. **Pour imprimer** l'HEURE sur le ruban de papier, appuyez sur la touche **(#/S**). #•04•37 sera imprimé sur le papier.

**NOTE:** On the **PRINT** on the paper tape, the dot in front (#•07•05) means PM, there will be no dot printed for AM.

El punto en frente quiere decir PM, no habrá un punto mostrado para AM.

Le point en face de 07 signifie PM (après-midi). L'abasence d'un point signifie AM (matin).

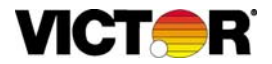

### **WARRANTY**

Your new VICTOR electronic calculator is guaranteed to the original purchaser for three (3) years for all parts and labor, providing repair work is performed at an authorized VICTOR Regional Service Center and the unit is sent prepaid. Warranty repair requires a copy of the original purchase invoice or receipt to be packed with the machine. The address and phone number of our

National Service Depot is below.

Any warranty, statutory or otherwise, does not include service and/or replacement or repair of parts when damage or defect is a result of accident, abuse, or the elements.

### **GARANTIE**

Votre nouvelle calculatrice électronique VICTOR est garantie au premier acheteur

pendant une période de trios ans pour toutes les pieces et la main d'œuvre, à condition que les reparations soient effectuées dans un Centre de Service Régional VICTOR autorisé et que l'appareil soit envoyé par courier affranchi. Pour les Centres de Service situés à l'extérieur deś Etats-Unis, veuillez counsulter votre distributeur de fournitures de bureau local ou le site Web de VICTOR. Pour qu'une reparation soit couverte par la garantie, il faut joindre la facture ou le reçu d'achat avec l'appareil.

Toute garantie, légale ou autre, n'inclut pas l'entretien et/ou le remplacement ou la reparation de pieces lorsque le dommage ou la défectuosité est dû à un accident, à un mauvais usage ou aux éléments.

### **LA GARANTÍA**

Su nueva calculadora electronica de VICTOR se garantiza a el comprador original durante tres años para todas las partes y labora, mientras proporcionando el trabajo del la reparación ha realizado en un Centro Regional de Reparaciones autorizado por VICTOR y la unidad se envía por el correo pagado por adelantado. Para los Centros de Servicio fuera del EE.UU por favor consultan su suministro de la ofician local distribuidor o VICTOR Web Site. La reparación de la garantía requiere una copia de la factura de la compra original o recibo ser condensado con la máquina.

Cualquier garantía, estatutario o por otra parte, no incluya el servicio y o reemplazo o reparación de partes cuando daño o defecto es un resultado de accidente, abuse, o los elementos.

> Victor Technology **780 West Belden Avenue Addison, IL 60101 USA Telephone: 800-628-2420 Fax: 630-268-8450 [http://www.victortech.com](http://www.victortech.com/)**

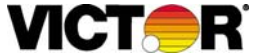

**REGISTER ON LINE AT [www.victortech.com](http://www.victortech.com/)**

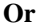

### **FILL OUT THIS FORM AND MAIL TO THE ADDRESS ON BACK**

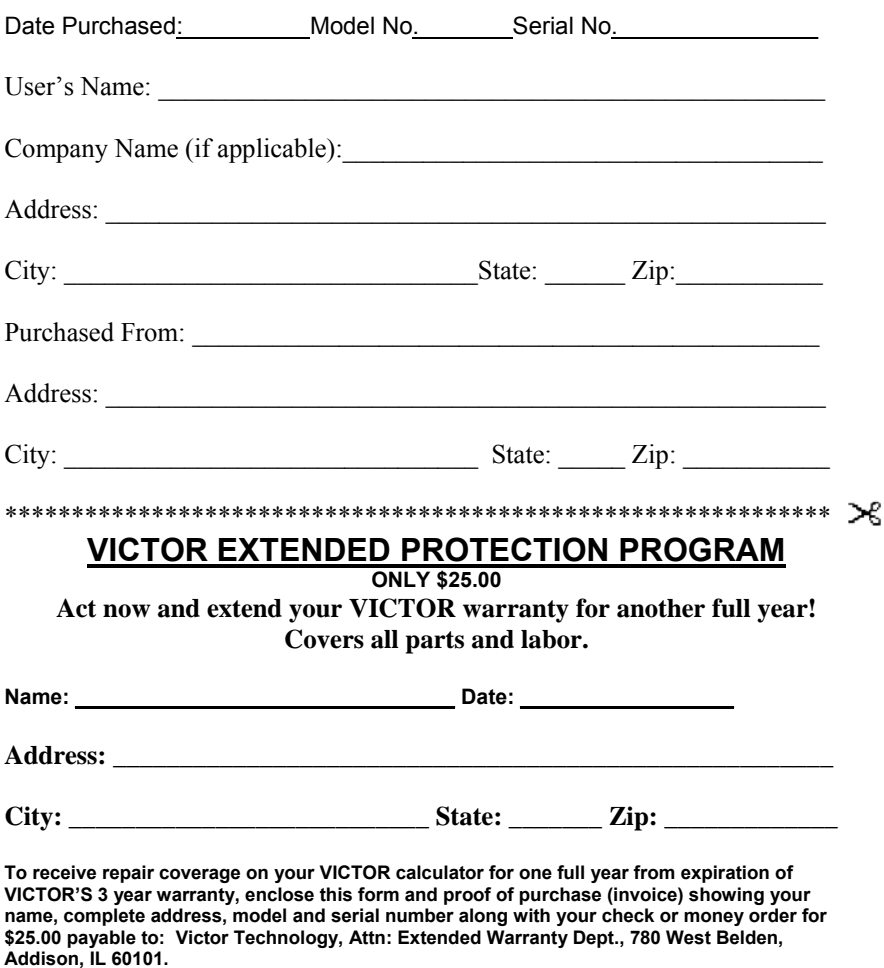

**VICTOR will acknowledge receipt, send you an authorized coverage agreement, and provide the address of the authorized VICTOR Regional Service Center nearest you.**

**Repair necessitated by accident or abuse is excluded.** 

If repairs are needed during the coverage period, ship your VICTOR calculator to the nearest authorized VICTOR Regional Service<br>Center, freight PREPAID. It will be promptly repaired and returned to you freight prepaid.

### **Retain packing box and materials. Offer void 30 days after Purchase.**

Place Stamp Here

 **Victor Technology 780 West Belden Avenue Addison, IL 60101**

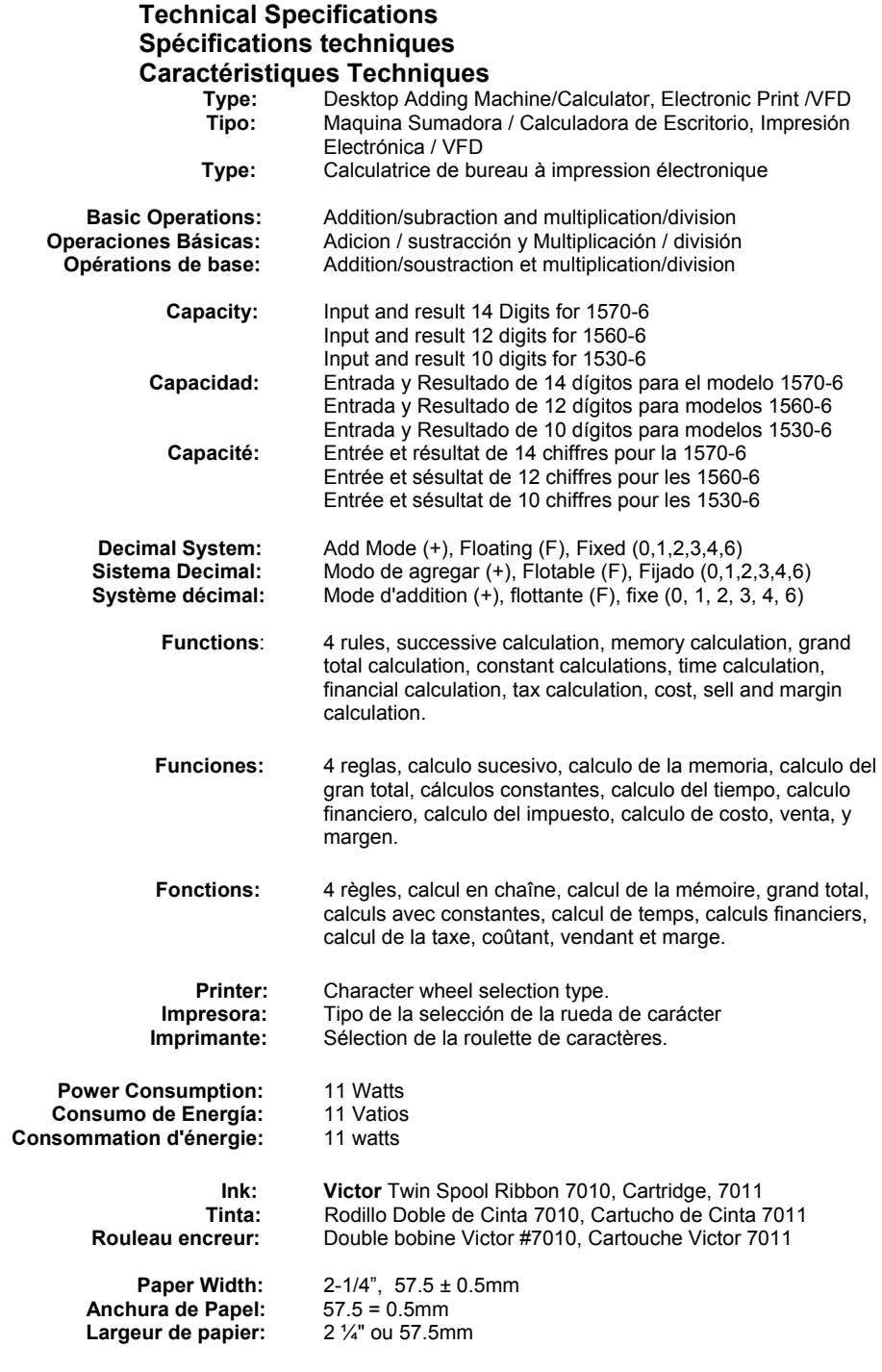

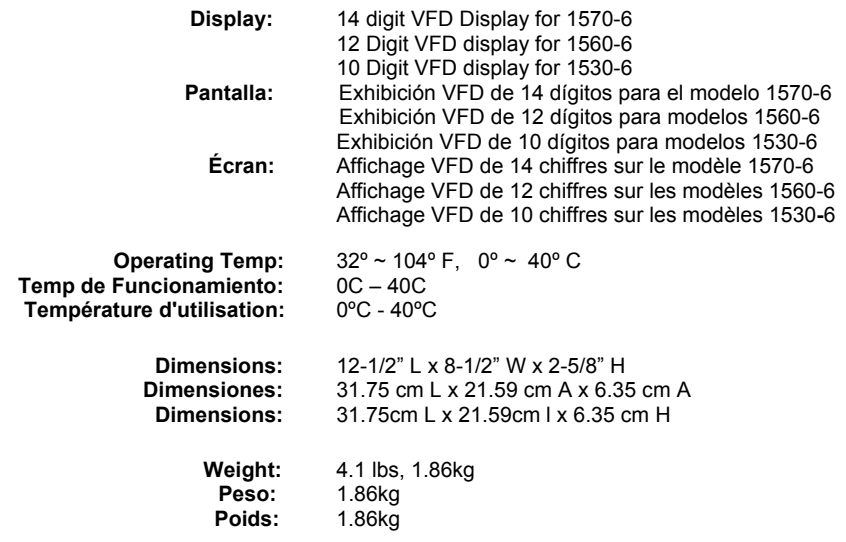

### **This information is furnished to comply with FCC requirements**

This equipment generates and uses radio frequency energy and if not installed and used properly, that is, in accordance with the manufacturer's instructions, may cause interference to radio and television reception. It has been type tested and found to comply with the limits for a Class B computing device in accordance with the specifications in Subpart j of Part 15 of FCC Rules, which are disigned to provide reasonable protection against such interference in a residential installation. However, there is not guarantee that interference will not occur in a particular installation. If this equipment does cause interference to radio or television reception, which can be determined by turning the equipment off and on, the user is encouraged to try to correct the interference by one or more of the following measures:

- Reorient the receiving antenna.
- Relocate the computing device with respect to the receiver.
- Move the computing device away from the receiver.
- Plug the computing device into a different outlet so that the computing device and receiver are on different branch circuits.

If necessary, the user should consult the dealer or experienced radio/television technician for additional suggestions. The user may find the folwing booklet prepared by the Federal Communications Commission helpful:

How to Identify and Resolve Radio-TV Interference Problems This booklet is available from the U.S. Government Printing office, Washington, DC 20402, Stock No. 004-000-00345-4.

To assure future optimum performance use genuine VICTOR replacement ribbons. Contact you local VICTOR dealer or call our Customer Service Department at 800-628-2420 to place an order.

**Corporate Office And National Service Office VICTOR TECHNOLOGY 780 W. Belden Avenue Addison, IL 60101 Phone: 630-268-8400 Fax: 630-268-8450 www.victortech.com**

Free Manuals Download Website [http://myh66.com](http://myh66.com/) [http://usermanuals.us](http://usermanuals.us/) [http://www.somanuals.com](http://www.somanuals.com/) [http://www.4manuals.cc](http://www.4manuals.cc/) [http://www.manual-lib.com](http://www.manual-lib.com/) [http://www.404manual.com](http://www.404manual.com/) [http://www.luxmanual.com](http://www.luxmanual.com/) [http://aubethermostatmanual.com](http://aubethermostatmanual.com/) Golf course search by state [http://golfingnear.com](http://www.golfingnear.com/)

Email search by domain

[http://emailbydomain.com](http://emailbydomain.com/) Auto manuals search

[http://auto.somanuals.com](http://auto.somanuals.com/) TV manuals search

[http://tv.somanuals.com](http://tv.somanuals.com/)